# **Achilles Documentation**

*Release 2.0.0*

**The Achilles Dev Team**

**Jun 29, 2019**

# First Steps

[1 First steps](#page-6-0) 3

Warning: The current documentation is still a work-in-progress and does not reflect the current release version of Achilles.

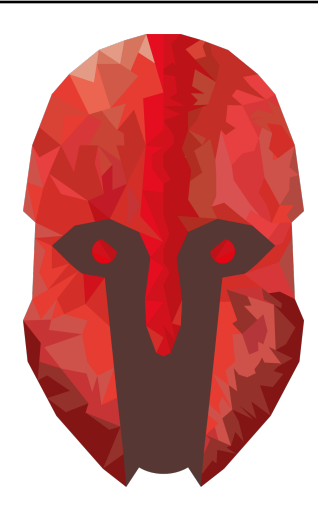

[Achilles](https://github.com/ArmaAchilles/Achilles) is a gameplay modification for Arma 3. It expands the Zeus real-time editor with many new additions as well as provides bug fixes.

Achilles started as an expansion to [Ares](https://github.com/astruyk/Ares) mod, which was created by [Anton Struyk.](https://github.com/astruyk) Achilles became the *de facto* successor to Ares at the point the latter was no longer updated. Achilles has already grown into a *splendid* project, but new additions are still to come!

- Tons of new modules Achilles provides new and exciting modules to spice up your gameplay and provide new experiences for all players.
- Lots of customizability Using the powerful CBA settings framework, we provide stunning amounts of customizability for the Zeus interface to tailor it to just you.
- Tried and tested As Achilles grew from Ares in 2016, it has accumulated over 250 000 unique downloads and come to a more and more polished product that has received many transformations over the years to make it even more splendid.
- Open source Achilles is open source and has been so from the earliest of days. We are actively supporting the introduction of new contributions.

# CHAPTER 1

# First steps

<span id="page-6-0"></span>Are you looking to create a new world of experiences for your multiplayer missions or just looking to have fun? Learn how to install Achilles and get playing with the revamped Zeus.

• Getting started: *[Installing Achilles](#page-6-1)* | *[Preparing a mission with Achilles](#page-9-0)*

# <span id="page-6-1"></span>**1.1 Installing Achilles**

## **Contents**

- *[Installing Achilles](#page-6-1)*
	- *[1. Installing from Steam Workshop](#page-6-2)*
		- \* *[1.1. Subscribe to Achilles on Steam](#page-7-0)*
		- \* *[1.2. Subscribe to CBA\\_A3 if prompted](#page-7-1)*
		- \* *[1.3. Running the mods](#page-7-2)*
	- *[2. Installing from GitHub](#page-7-3)*
		- \* *[2.1. Open the Achilles Releases on GitHub](#page-8-0)*
		- \* *[2.2. Extract the mod .zip](#page-8-1)*
		- \* *[2.3. Add the mod folder as a local mod](#page-8-2)*

## <span id="page-6-2"></span>**1.1.1 1. Installing from Steam Workshop**

Installing [the Achilles mod](https://github.com/ArmaAchilles/Achilles) from its [Steam Workshop](https://steamcommunity.com/sharedfiles/filedetails/?id=723217262) page is a fairly easy task. You will need to install two mods, Achilles itself, and its dependency, CBA\_A3.

## <span id="page-7-0"></span>**1.1. Subscribe to Achilles on Steam**

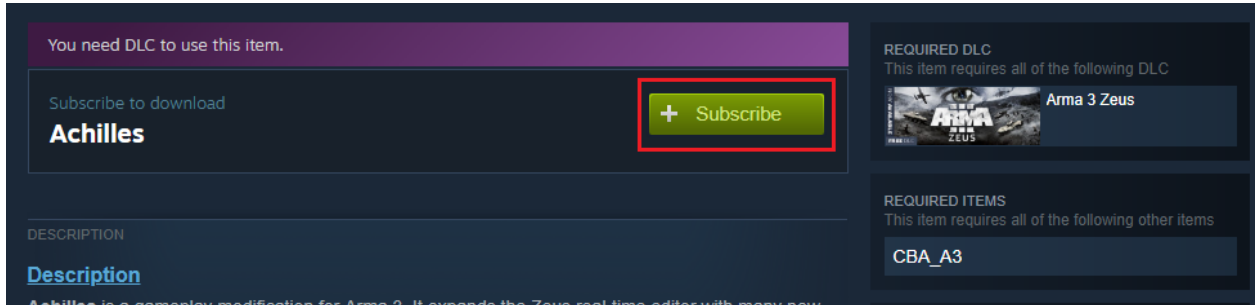

*This will download and automatically install the mod for you.* Download the mod off Steam [here.](https://steamcommunity.com/sharedfiles/filedetails/?id=723217262)

## <span id="page-7-1"></span>**1.2. Subscribe to CBA\_A3 if prompted**

Ensure you download [CBA\\_A3](https://steamcommunity.com/workshop/filedetails/?id=450814997) from the Steam Workshop as well.

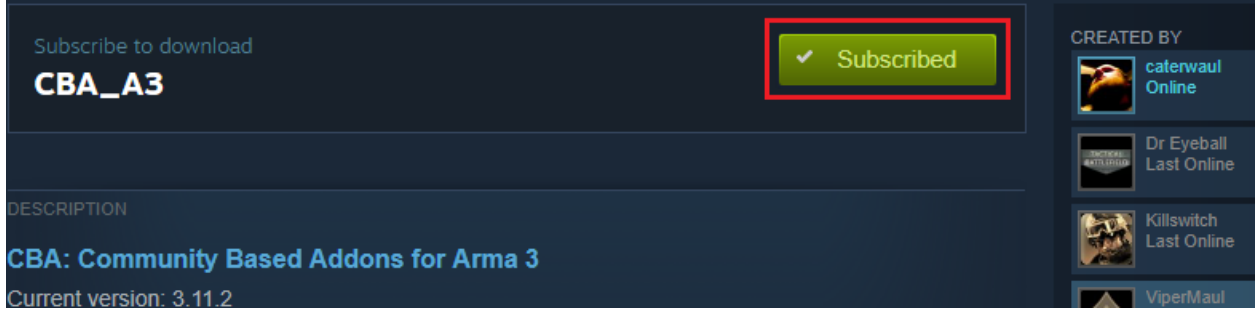

*Make sure you subscribe to CBA\_A3, or Achilles won't work properly!*

## <span id="page-7-2"></span>**1.3. Running the mods**

Since Steam handled the installation automatically, you should now be able to see the new mods in your ArmA 3 Launcher when you start it, and be able to load them, as so.

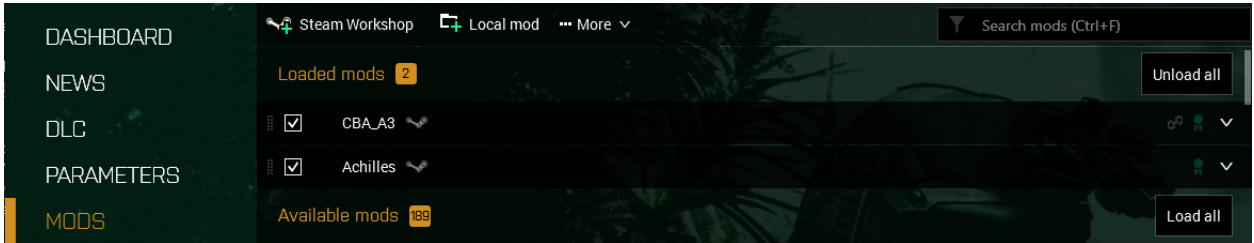

*You can now play the game and enjoy your new Zeus experience.* Struggling to figure out how to get in and really experience Zeus? See our mission setup guide.

[Preparing a mission with Achilles.](mission-setup.html)

## <span id="page-7-3"></span>**1.1.2 2. Installing from GitHub**

Installing Achilles from GitHub is a slightly more complicated process. If you are not used to GitHub, or prefer an easier installation, we recommend you use the Steam installation guide. If you would rather download the mod from GitHub from whatever reason however, please read on.

## <span id="page-8-0"></span>**2.1. Open the Achilles Releases on GitHub**

You can find all current and old releases of [Achilles.](https://github.com/ArmaAchilles/Achilles/releases)

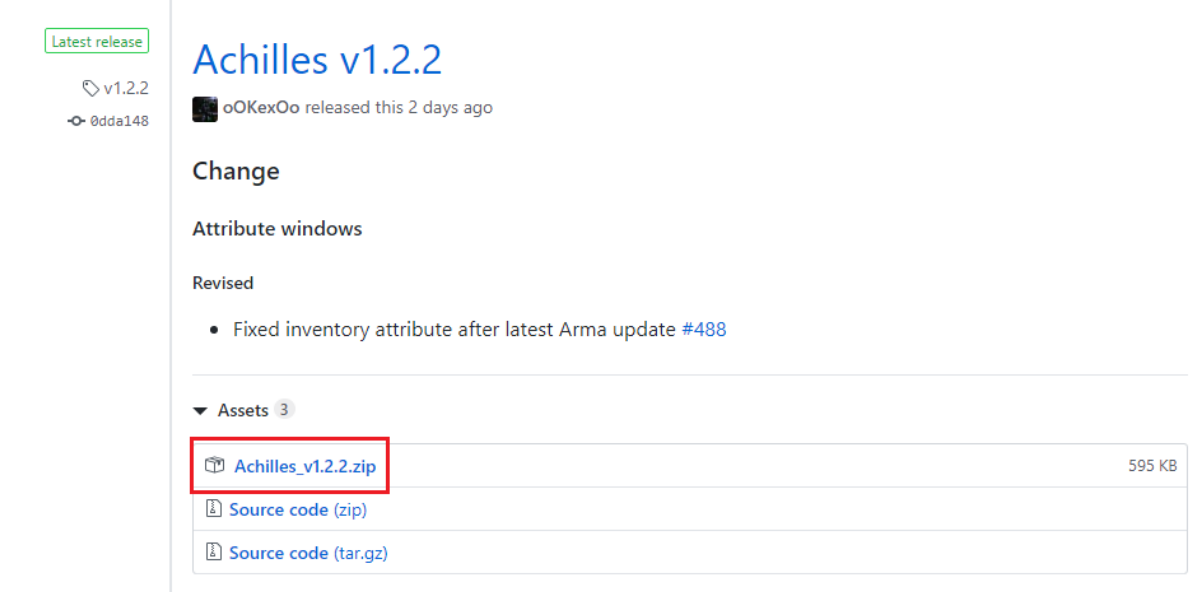

*Go ahead and download the latest release. If, for some reason, you want an older version, you can do that too, just download the zip.*

#### <span id="page-8-1"></span>**2.2. Extract the mod .zip**

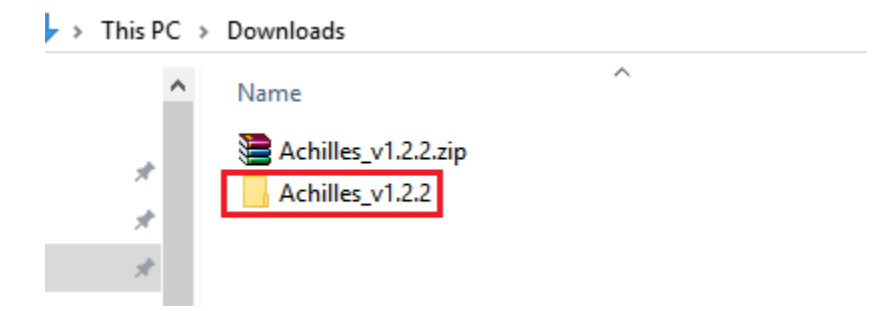

*Extract the mod, so you get a folder like so. Open the folder, and you will find an @Achilles folder.*

<span id="page-8-2"></span>ArmA 3's launcher is configured to load local mods as well, as you might have noticed. Place the @Achilles folder somewhere safe. Most people recommend inside your ArmA 3 installation, but anywhere is fine.

## **2.3. Add the mod folder as a local mod**

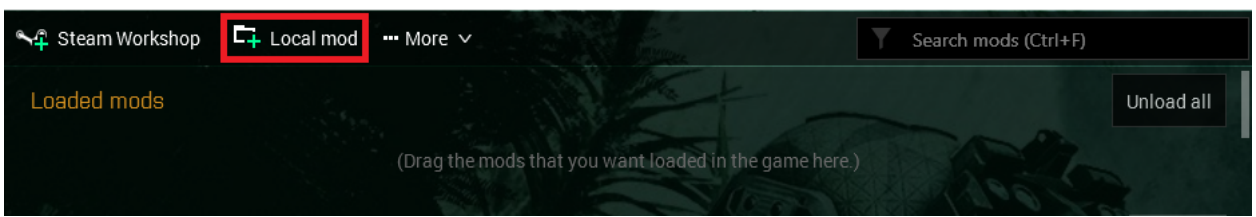

*Click this option, navigate to where you placed the @Achilles folder, and voila, you added the mod into your launcher!*

Warning: Remember that if you will need to download CBA\_A3, Achilles' dependency, a similar way to ensure the mod works!

## Download CBA\_A3 off their GitHub.

[CBATeam's Releases](https://github.com/CBATeam/CBA_A3/releases)

Thanks for reading, and have fun Zeusing!

# <span id="page-9-0"></span>**1.2 Mission Setup**

# **1.3 Frequently Asked Questions**

- **1.4 Features**
- **1.5 Support**
- **1.6 Attribute Windows**

# **1.7 Customizations**

<span id="page-9-1"></span>**1.8 Dynamic Dialog**

## **Contents**

- *[Dynamic Dialog](#page-9-1)*
	- *[1. Creating the dialog](#page-10-0)*
	- *[2. Function Arguments](#page-11-0)*
	- *[3. Control Arguments](#page-12-0)*
		- \* *[3.1. Checkbox control](#page-12-1)*
		- \* *[3.2. Color control](#page-13-0)*

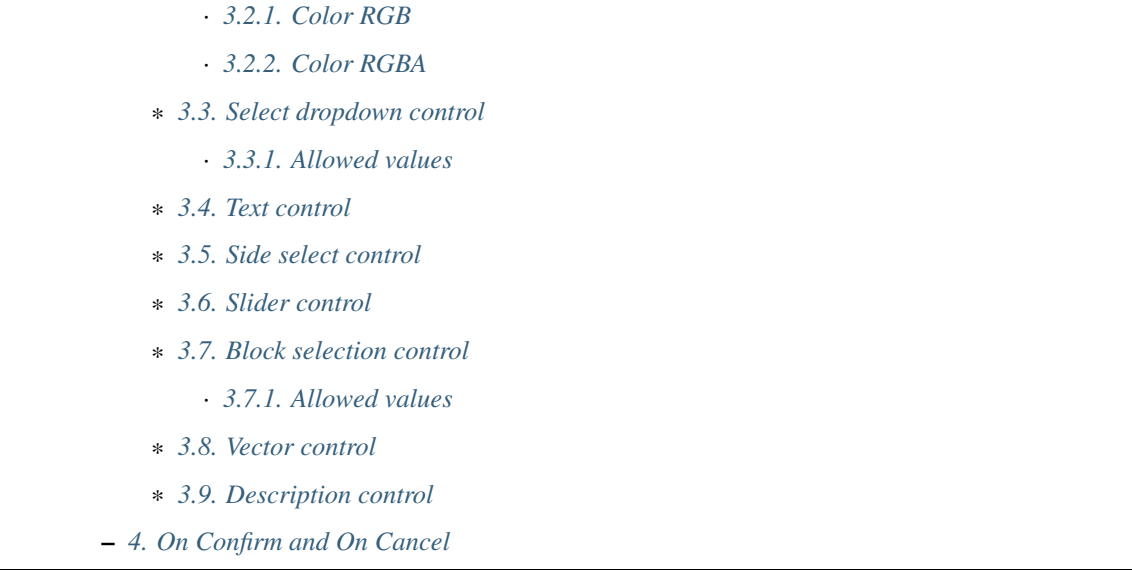

A good module needs a GUI. For this purpose we provide a simple to use, but powerful dynamic dialog system.

# <span id="page-10-0"></span>**1.8.1 1. Creating the dialog**

All dynamic dialogs are created using the achilles\_dialog\_fnc\_create function.

Here's an example dialog:

```
1 [
<sup>2</sup> "My awesome dialog",
3 [
4 ["CHECKBOX", "My Checkbox", true],
5 ["COLOR", "Red Color", [1, 0, 0]],
6 ["COLOR", "Faded Green", [0, 1, 0, 0.5]],
7 ["SELECT", ["My Select", "With tooltip!"], [
8 ["this", "my", true, "values"],
9 [
10 ["My basic thing"],
11 | This", "fancy tooltip", "\A3\Data_F\Flags\Flag_AAF_CO.paa", [0, 1,
   \rightarrow 0, 1],
12 | TSomething else"],
13 ["Other values"]
\frac{14}{\sqrt{2}} \frac{1}{\sqrt{2}}15 1
16 ] ],
17 | ["TEXT", "Text Input", ["Default string", {params ["_notSanitized"]; _
   ˓→notSanitized}]],
18 | ["SIDES", "Your allegiance", east],
19 | ["SLIDER", "Awesomeness", [0, 10, 5, 2]],
20 ["BLOCK:YESNO", "Is Demo?", true],
21 ["BLOCK:ENABLED", "Internet status"],
22 ["BLOCK", "Fine", [1, ["Dining", "Wine", "Arma"]]],
23 ["VECTOR", "What's your", [5, 25]],
24 ["VECTOR", "Vector, Victor?", [15, 30, -5]]
25 \mid \cdot \cdot \cdot \cdot \cdot26 {
```
(continues on next page)

(continued from previous page)

```
27 // On success
28 systemChat str _this;
29 diag_log _this;
30 \quad \frac{\phantom{0}}{\phantom{0}} },
31 \quad \bigg\{32 // On cancel
33 systemChat str _this;
34 diag_log _this;
35 }
36 ] call achilles_dialog_fnc_create;
```
Produces the following dialog:

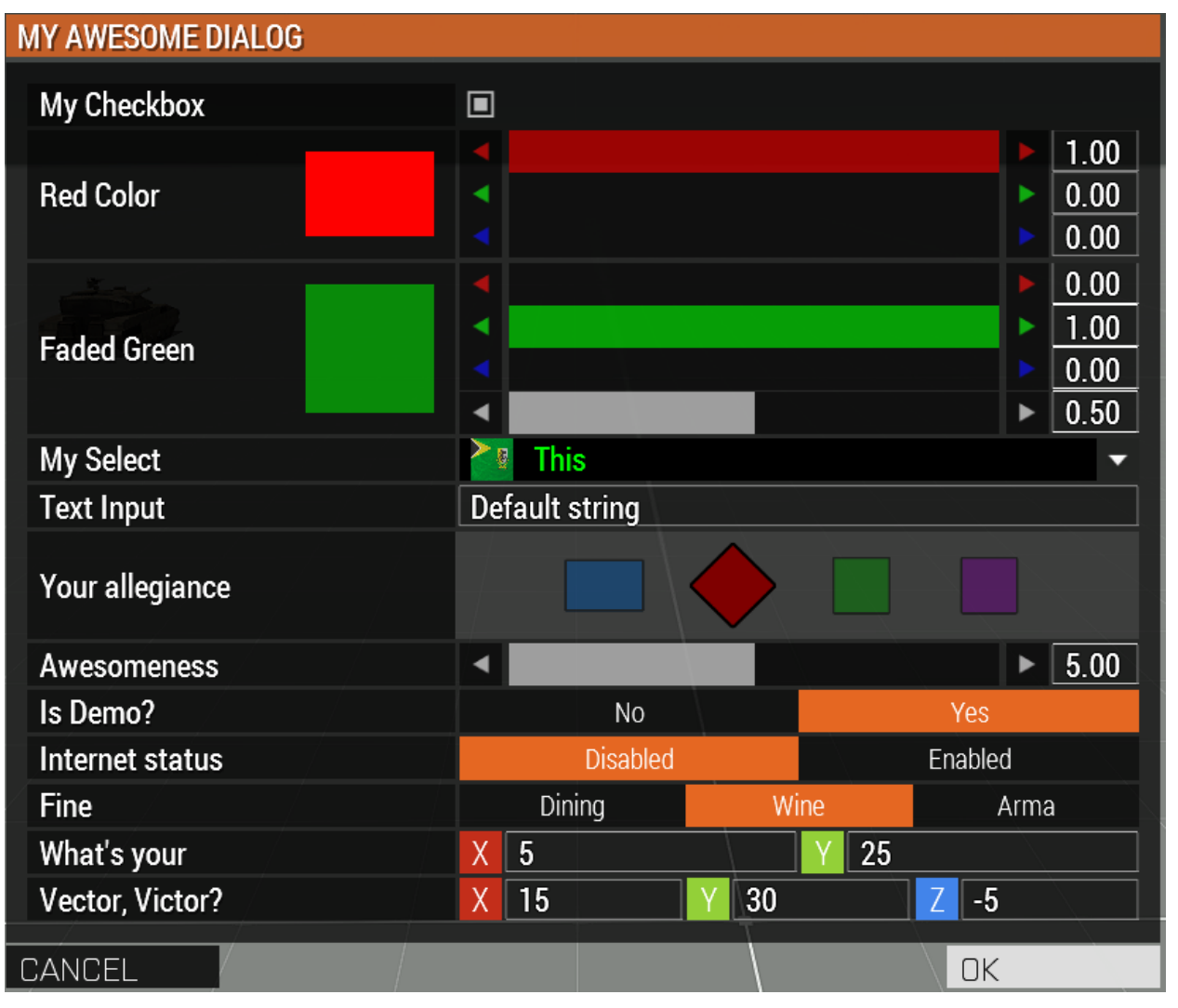

# <span id="page-11-0"></span>**1.8.2 2. Function Arguments**

The arguments for the actual dialog function is pretty simple, however, it can scale up to suit most of your needs.

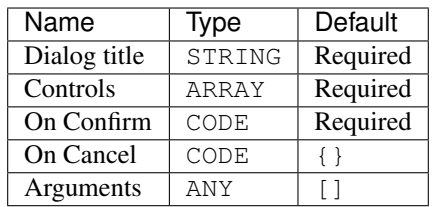

# <span id="page-12-0"></span>**1.8.3 3. Control Arguments**

Currently, there are 8 different controls for the dynamic dialog.

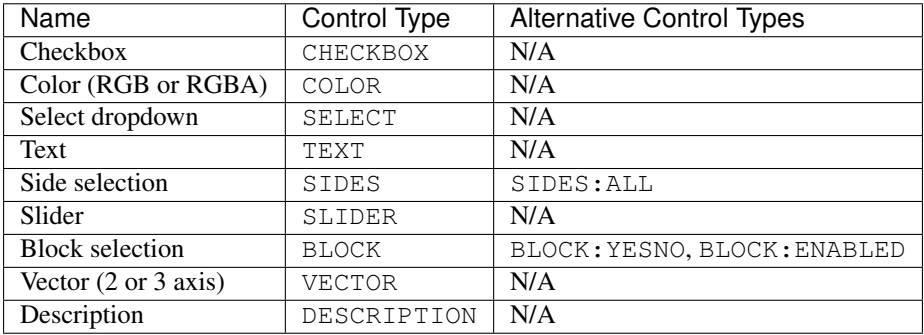

## <span id="page-12-1"></span>**3.1. Checkbox control**

The checkbox control is simple to use and doesn't have a lot of options.

#### Arguments:

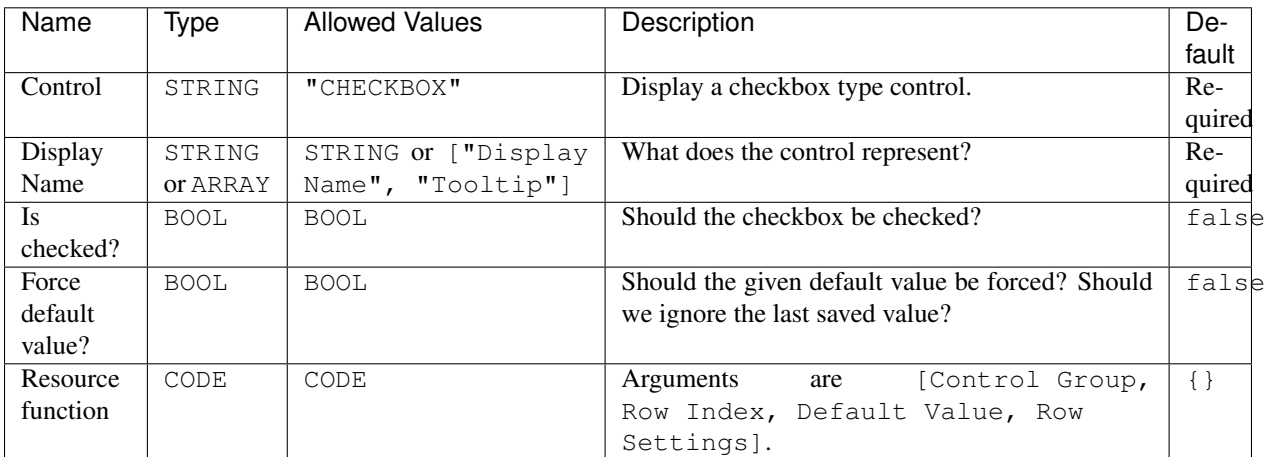

## Example:

```
1 ["My Dialog", [
2 [
3 "CHECKBOX",
4 "Is Achilles?",
5 true
```
(continues on next page)

<sup>6</sup> ]

 $7$   $|$ ,  $\{$ } call achilles\_dialog\_fnc\_create;

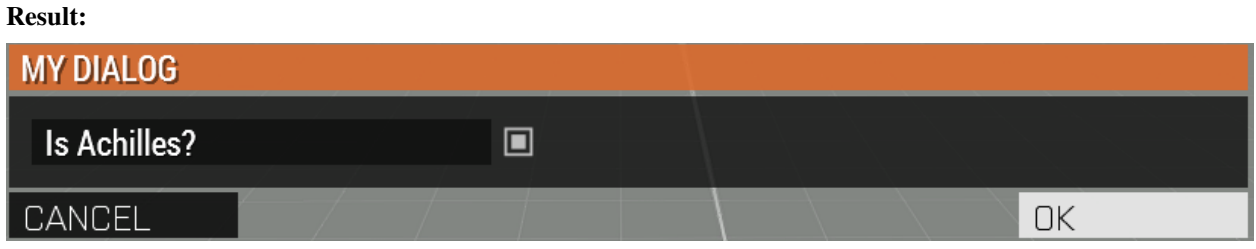

## <span id="page-13-0"></span>**3.2. Color control**

The color control supports two different types. RGB *(red-green-blue)* or RGBA *(red-green-blue-alpha)*

There is no specific flag to set. The dynamic dialog system will automatically set the type depending on the value data array length.

## Arguments:

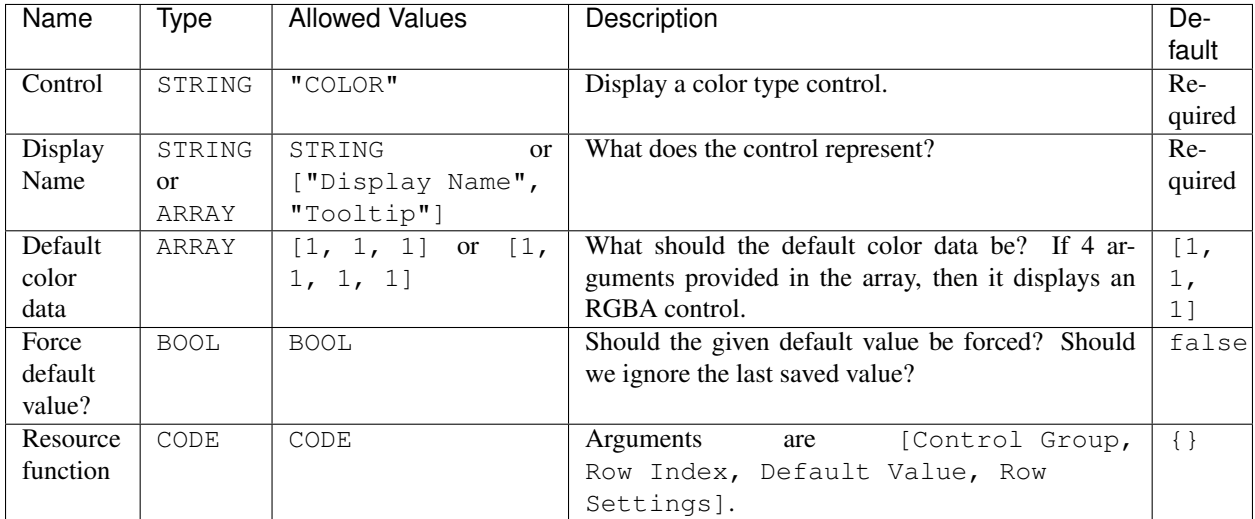

## <span id="page-13-1"></span>**3.2.1. Color RGB**

#### Example:

```
1 ["My Dialog", [
2 \boxed{}3 "COLOR",
4 "Blue color",
5 [0, 0, 1]
6 ]
7 |, {}] call achilles_dialog_fnc_create;
```
## Result:

(continued from previous page)

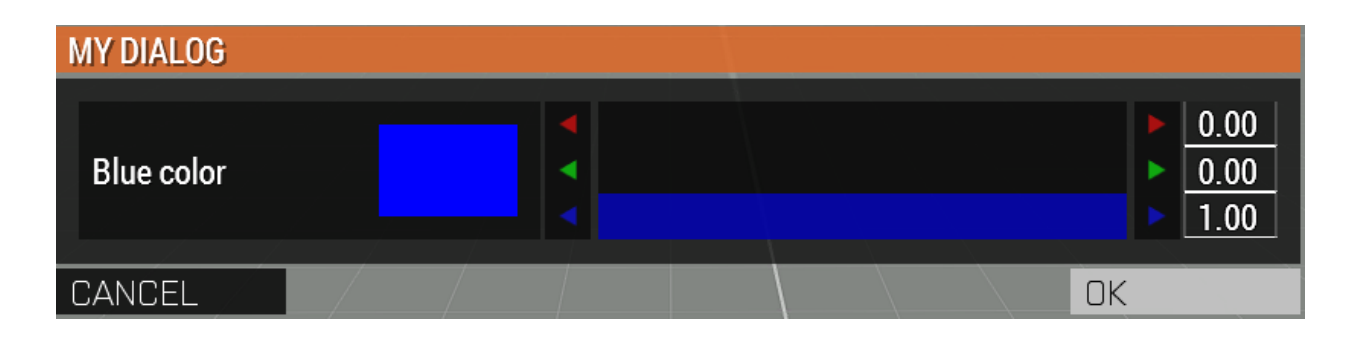

## <span id="page-14-0"></span>**3.2.2. Color RGBA**

## Example:

```
1 ["My Dialog", [
\, 2 \, \, \, [ \,3 "COLOR",
4 "Faded Dark Purple",
\begin{bmatrix} 0.5, & 0, & 0.8, & 0.25 \end{bmatrix}6 ]
7 |, {}] call achilles_dialog_fnc_create;
```
## Result:

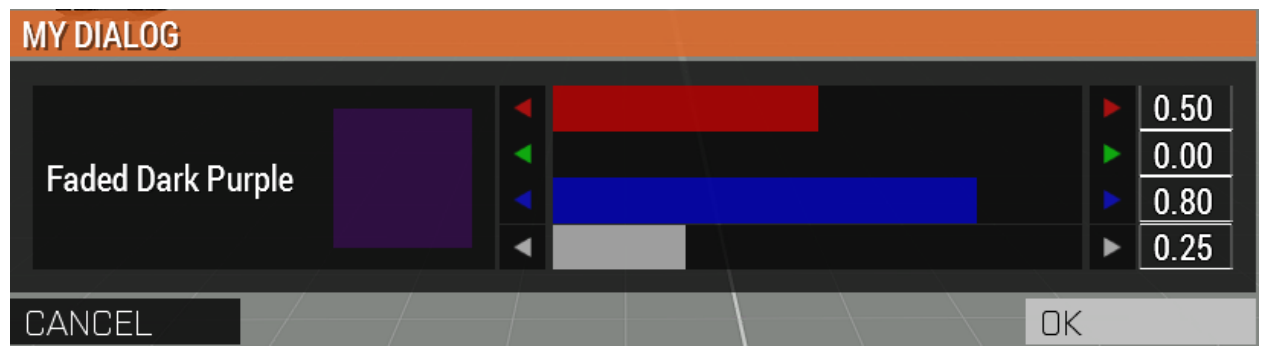

## <span id="page-14-1"></span>**3.3. Select dropdown control**

Select dropdown is a dropdown list control that is very powerful. It allows for you to set tooltips, images, text colors, etc.

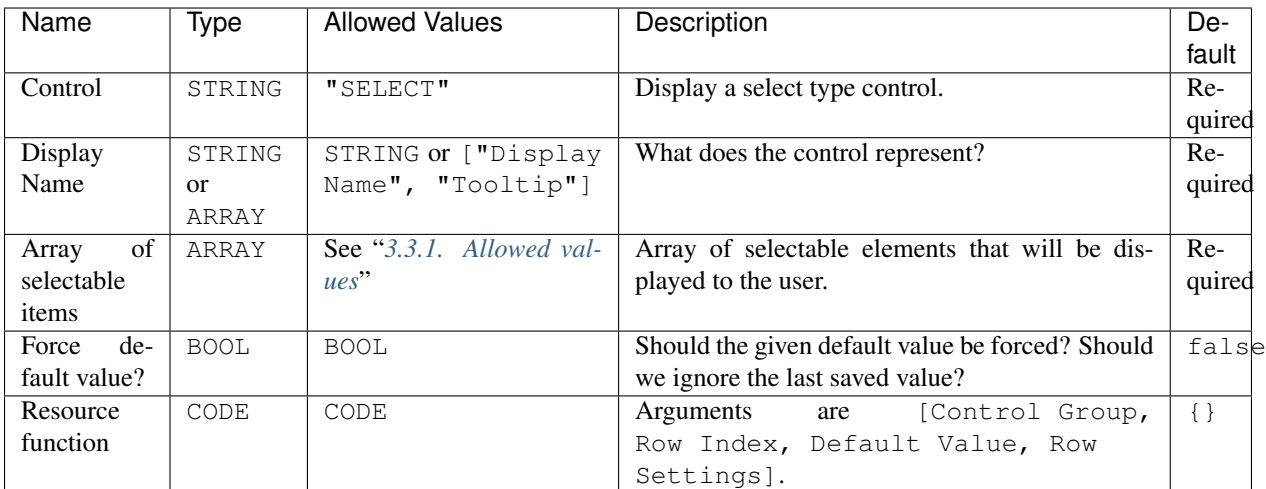

## Example:

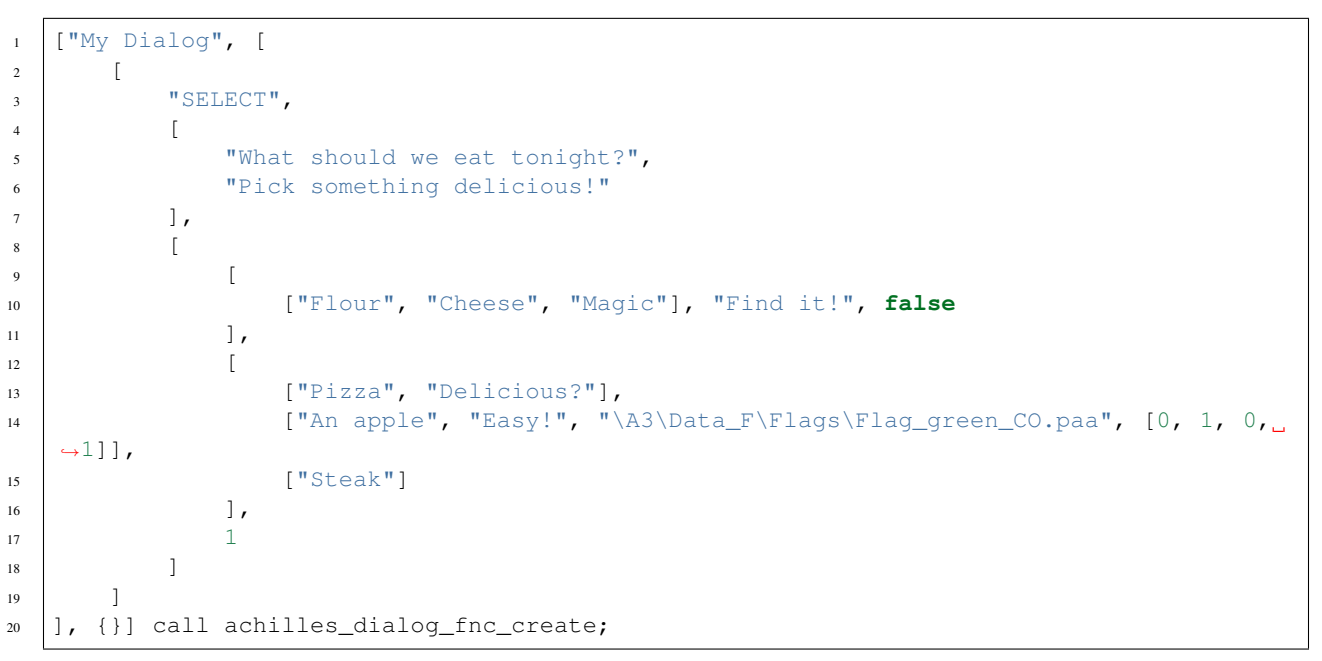

## Result:

<span id="page-15-0"></span>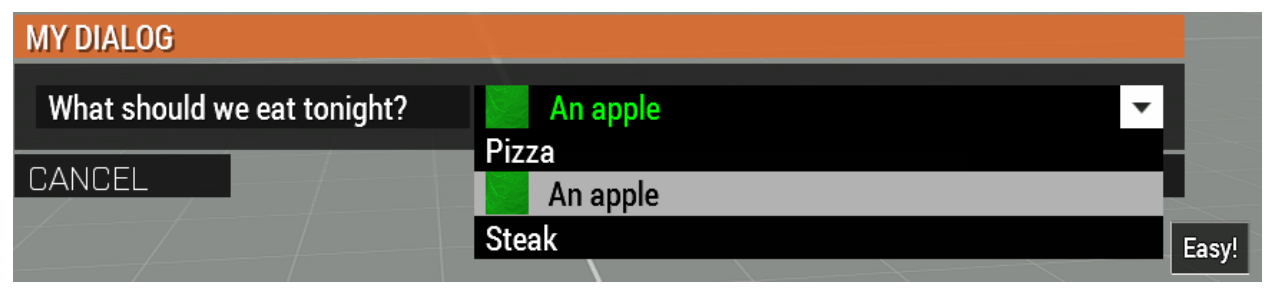

## **3.3.1. Allowed values**

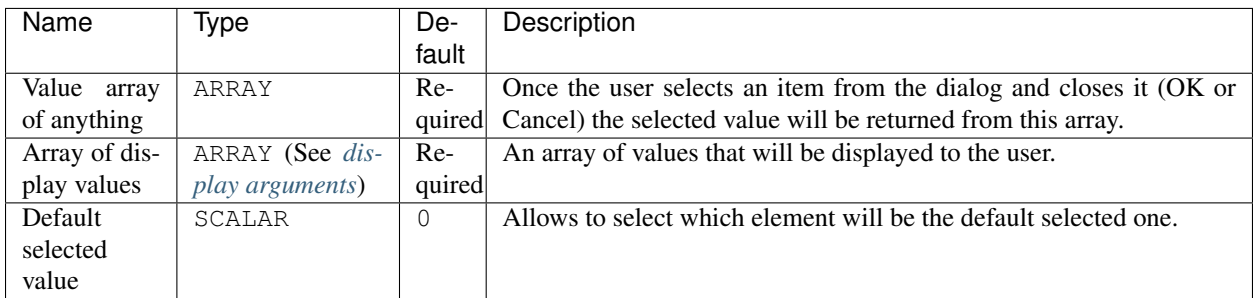

#### <span id="page-16-1"></span>Display text arguments:

Below is a table with arguments for the display content of one element.

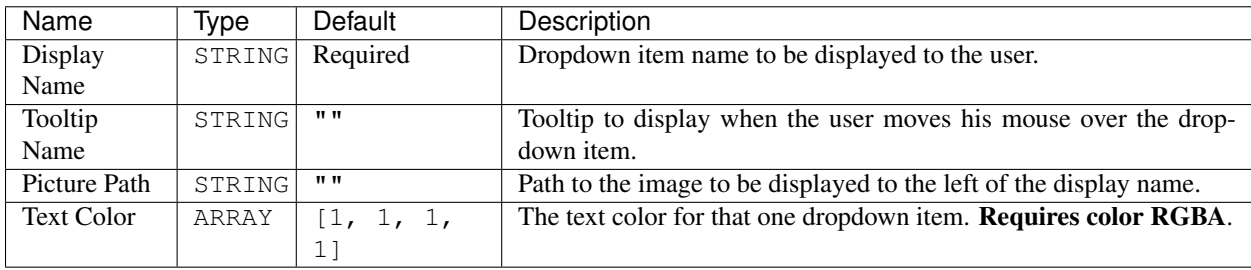

## <span id="page-16-0"></span>**3.4. Text control**

The text control is a simple text box that allows users to input data into the box.

## Arguments:

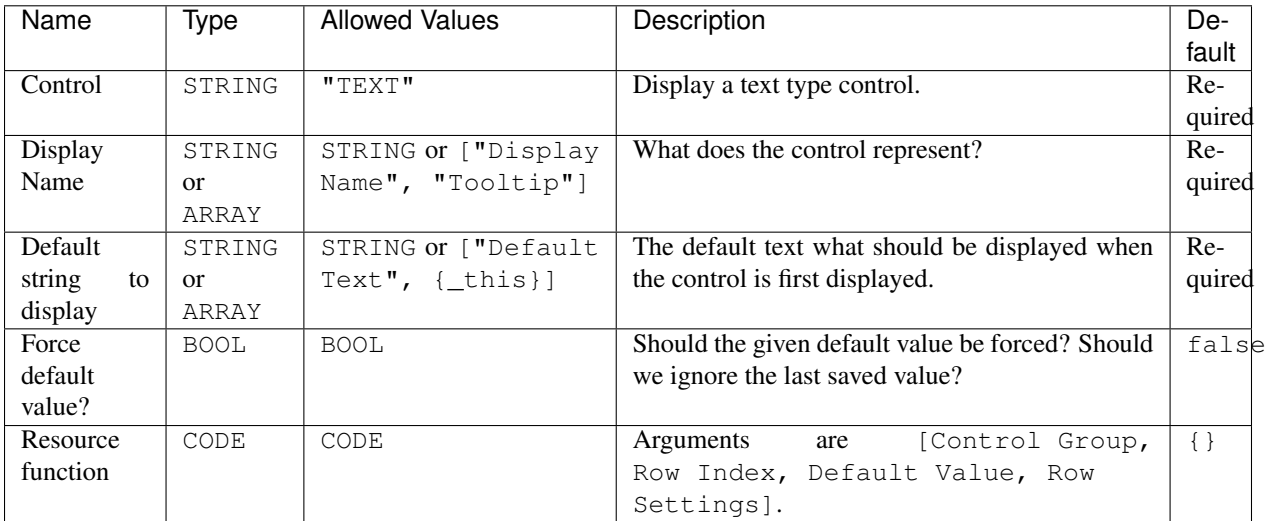

Default text has two options:

- Any string.
- Array of default text to display and the sanitize function or code to call.

This sanitize function receives the text the user is currently entering in \_this variable. This function is called on each key press in the unscheduled enviornment.

Warning: As this function is called on each key press, it has to be very quick.

Example:

```
\mathbf{1} | ["My Dialog", [
2 [
\overline{\text{3}} "TEXT",
4 "What's the year?",
5 "20"
6 ]
7 |, {}] call achilles_dialog_fnc_create;
```
## Result:

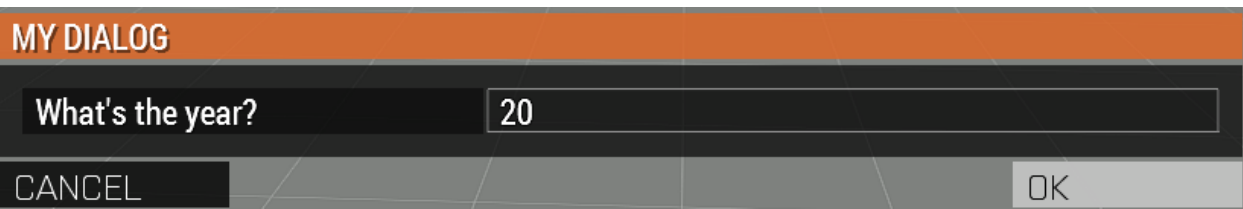

## <span id="page-17-0"></span>**3.5. Side select control**

A simple side selector control which allows the user to select between the 4 main sides.

- BLUFOR
- OPFOR
- Independent
- Civilian

An optional 5th side can be added: Logic side (sideLogic). This is achieved using the secondary control SIDES:ALL.

Warning: It's highly recommended to provide a default value for the side. If not done so, then if the user doesn't select anything when prompted to, will result in a nil value in the dialog result.

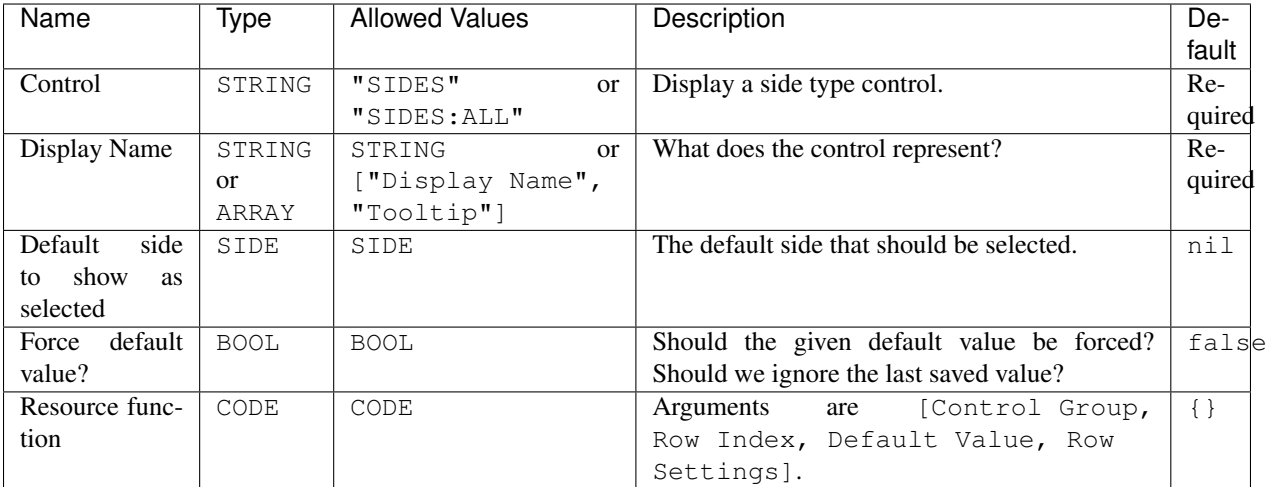

## Example:

```
1 ["My Dialog", [
2 [
3 "SIDES",
4 "You like the",
5 west
6 ]
7 |, {}] call achilles_dialog_fnc_create;
```
## Result:

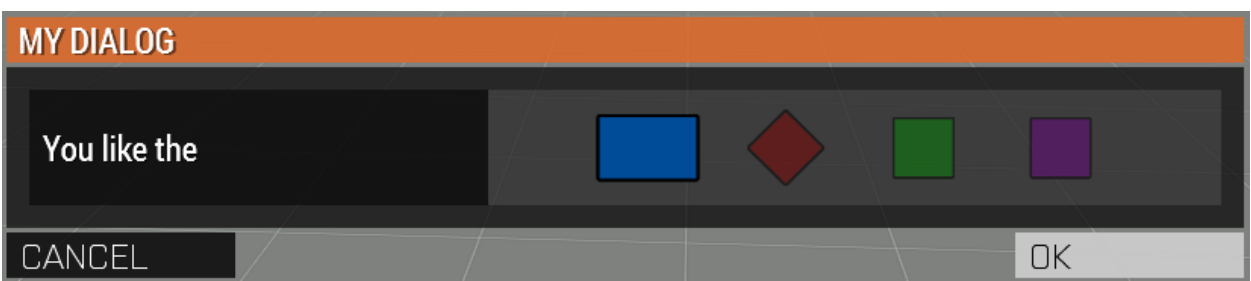

## <span id="page-18-0"></span>**3.6. Slider control**

The slider control is a simple slider that allows you to select a value in the defined range.

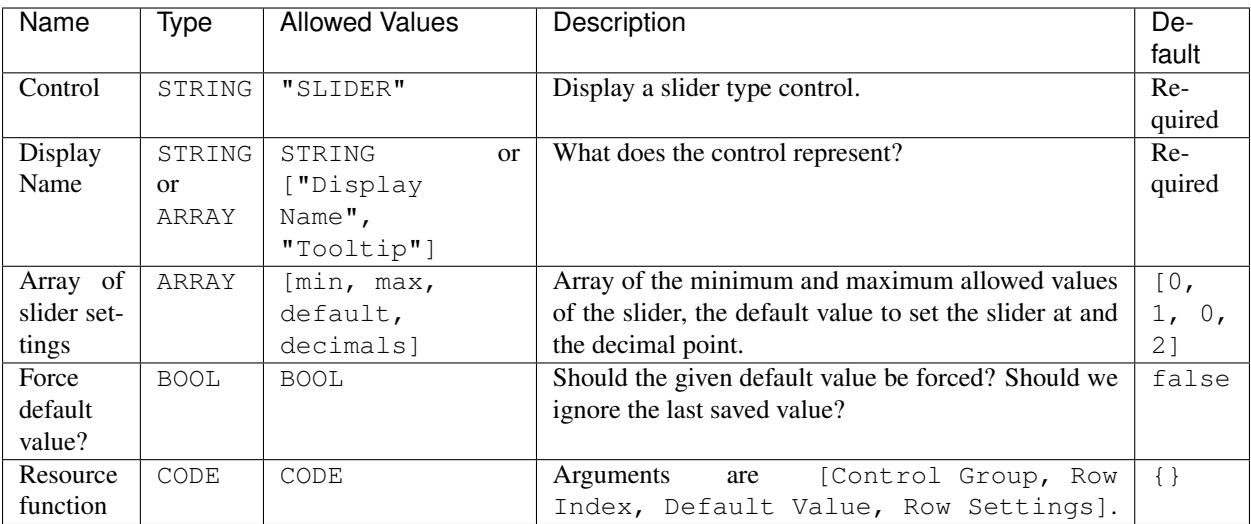

## Example:

```
1 ["My Dialog", [
2 \boxed{}3 "SLIDER",
4 "Distance to Altis",
\begin{bmatrix} 5 \end{bmatrix}\begin{array}{ccc} 6 & 0 \\ \end{array}7 100,
8 \t 25,9 1
10 \qquad \qquad11 ]
12 |, {}] call achilles_dialog_fnc_create;
```
## Result:

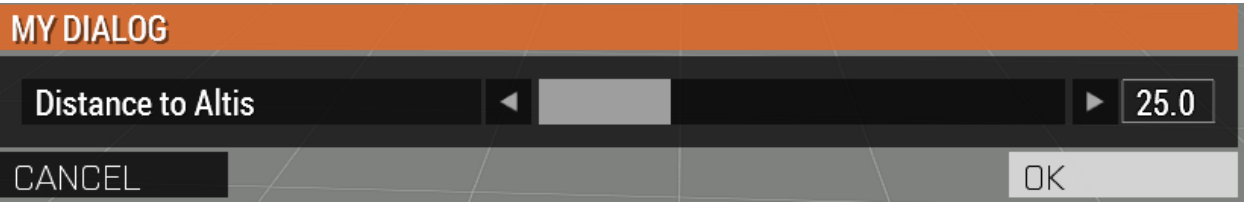

## <span id="page-19-0"></span>**3.7. Block selection control**

The block selection is a way to select something without having to go into a select dropdown or something that the simple checkbox can't handle.

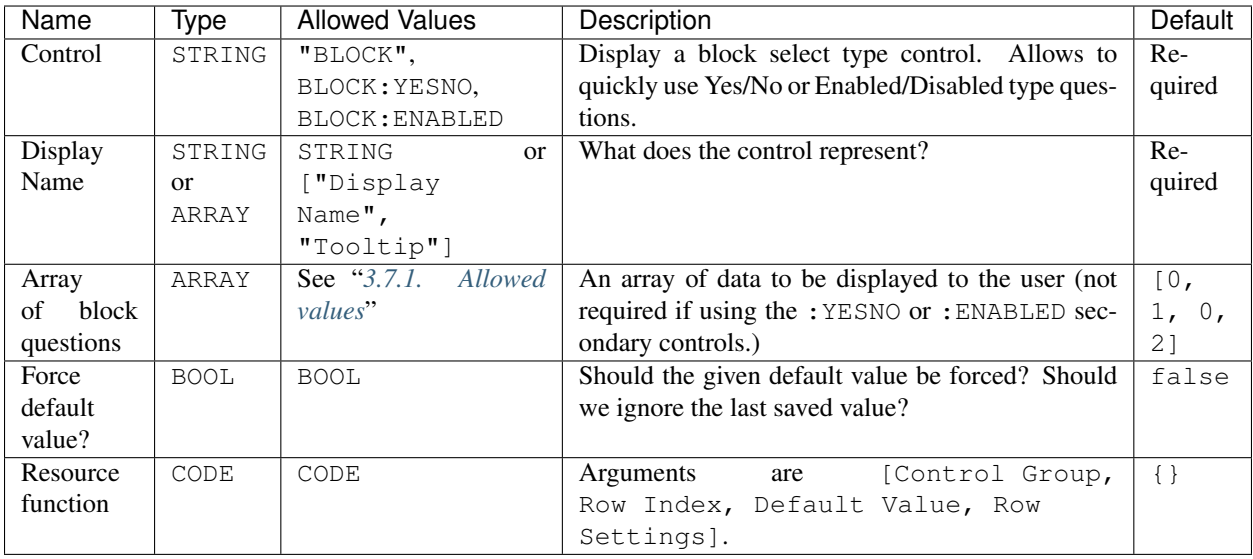

## <span id="page-20-0"></span>**3.7.1. Allowed values**

Note: If using any of the secondary control types, then you do not have to add the questions.

```
Note: The maximum amount of items to select in the block control that can be added is 5.
```
To select the default value you can use the indexes of the question (0, 1, etc.) but if you only have 2 questions, then you can use a boolean.

If you are using the secondary control then you can also specify which control should be the default selected one. You can use a boolean to select the default question.  $f \circ \lambda s = s$  would be on the left and  $t \circ \lambda s$  would be on the right.

Examples:

```
1 ["My Dialog", [
2 [
3 "BLOCK:YESNO",
4 "Taras Kul",
5 [true]
6 ]
7 | ], { } ] call achilles_dialog_fnc_create;
```

```
1 ["My Dialog", [
2 [
3 "BLOCK",
4 "She's",
\begin{bmatrix} 5 \end{bmatrix}\sim 2,
\overline{7} [
8 "Old",
9 "Cool",
10 "On Fire",
```
(continues on next page)

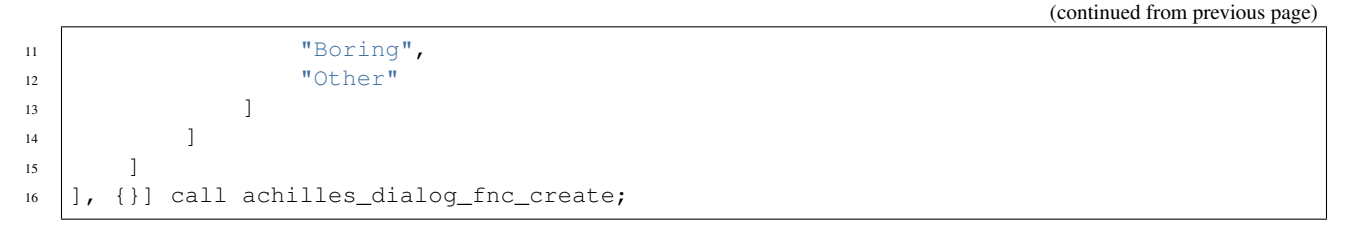

Results:

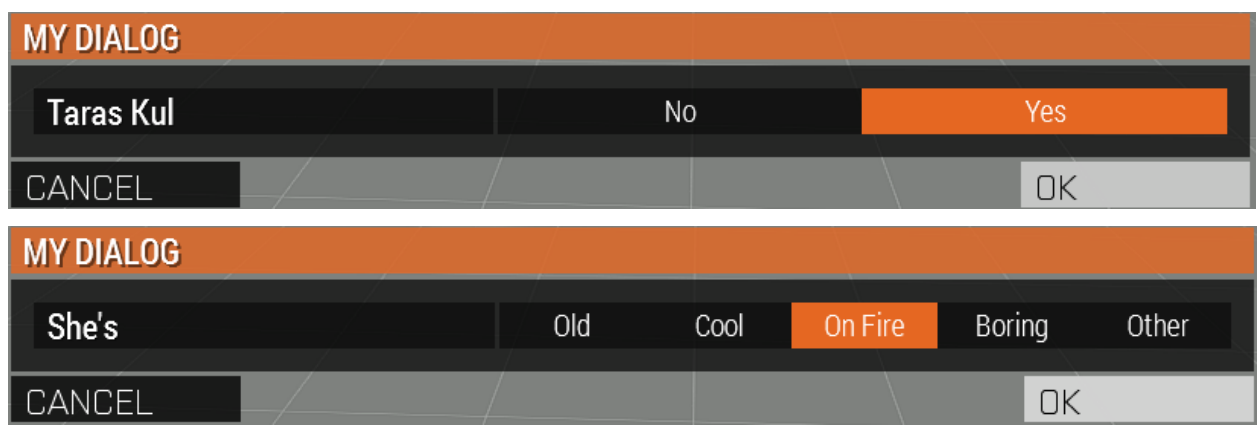

## <span id="page-21-0"></span>**3.8. Vector control**

The vector control works very similarly to the *[color control](#page-13-0)*. As in it's dependent on the number of elements provided to display the number of axes you want.

If you provide 2 elements then you will only see the option to enter the *X* and *Y* axes, but if you provide 3 then the *Z* axis is added too.

#### Arguments:

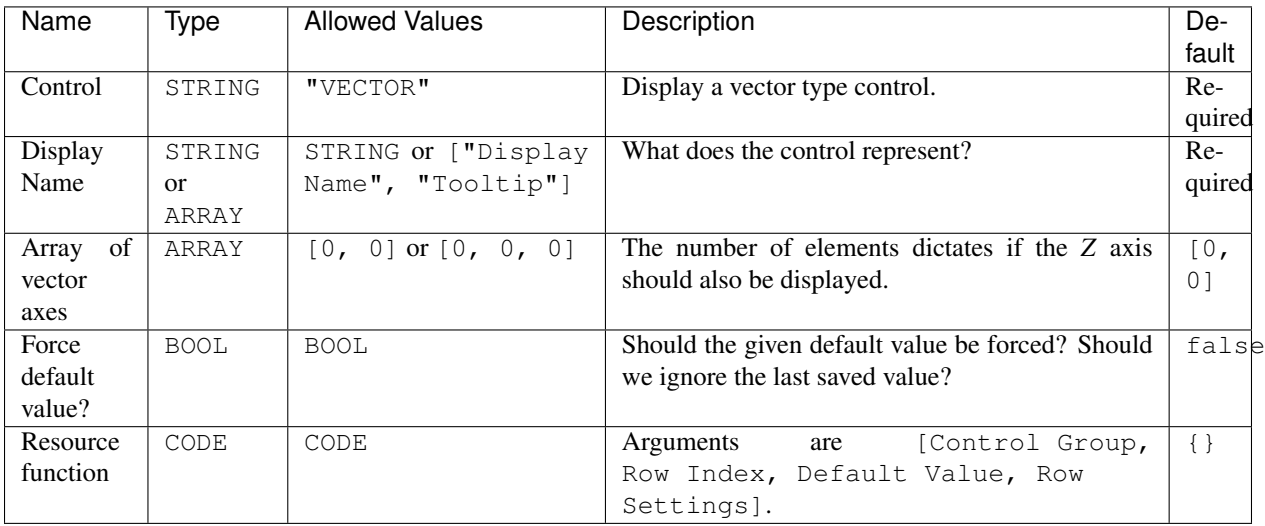

#### Example:

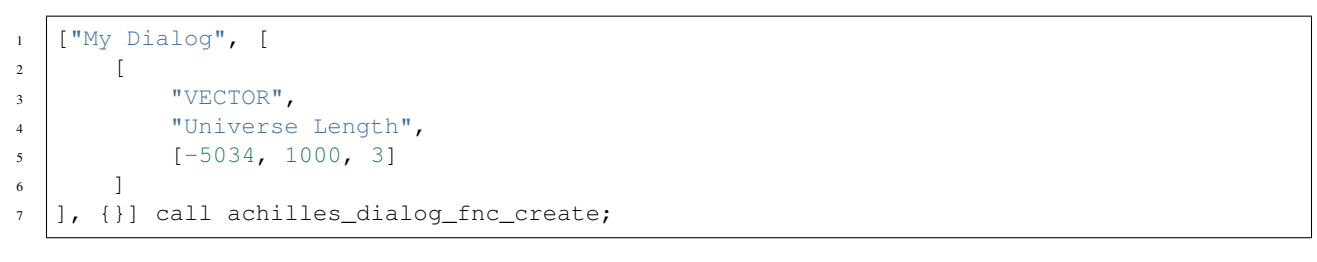

Result:

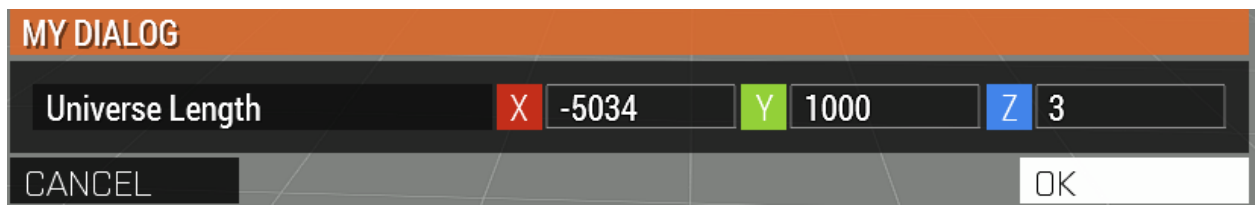

## <span id="page-22-0"></span>**3.9. Description control**

The description control is designed to display a multi-line text message to the user to describe anything you like. If you want to display a multi-line message then you have to append the new line character  $(\nabla n)$  to your string of text.

Note: This control does not return it's value when cancelling or confirming the dialog.

#### Arguments:

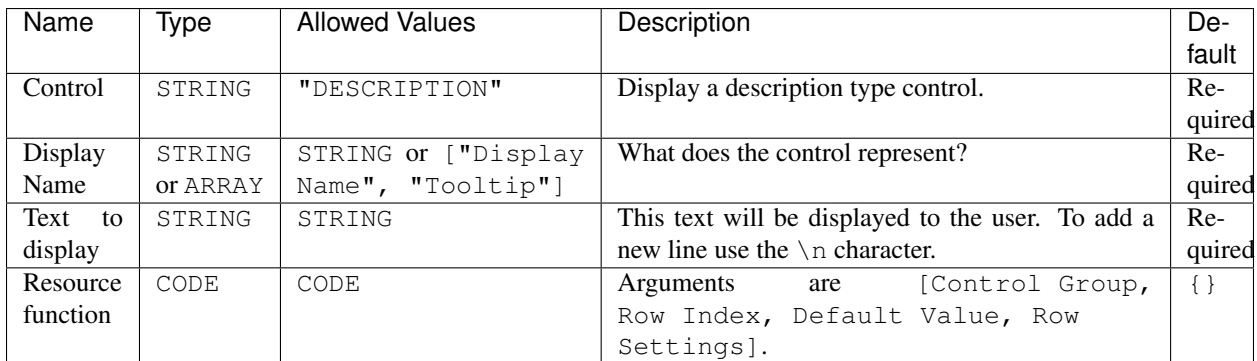

#### Example:

```
1 ["My Dialog", [
2 [
3 "DESCRIPTION",
4 "Description",
5 This is a very long description of my dialog/module.\nThis is now on a new
  ˓→line."
6 ]
7 ], {}] call achilles_dialog_fnc_create;
```
#### Result:

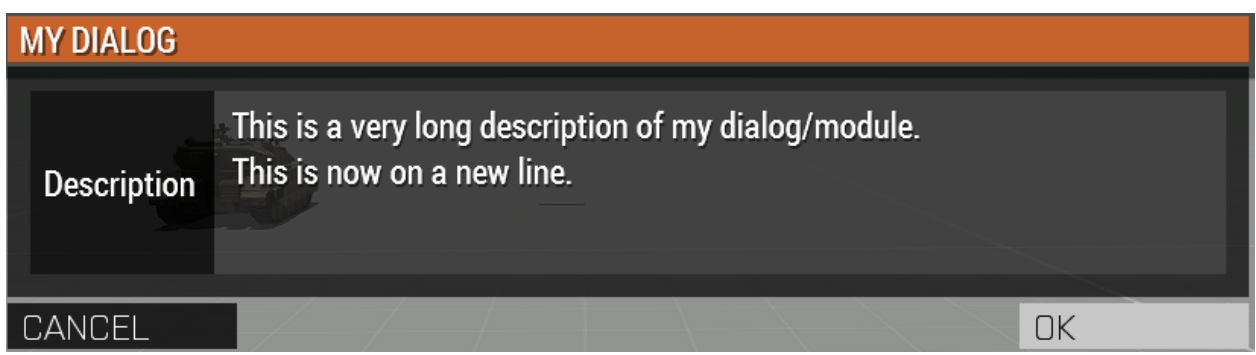

# <span id="page-23-0"></span>**1.8.4 4. On Confirm and On Cancel**

On confirm and on cancel are two different scripts that will be executed depending on the following conditions:

- If the user presses the OK or Cancel buttons.
- If the user presses the Escape key.

When these scripts are called, data is passed in the \_this variable.

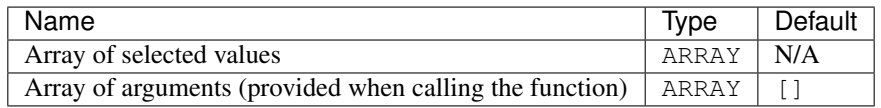

# **1.9 Hotkeys**

# **1.10 Modules**

- **1.11 Zeus Interface Changes**
- **1.12 Waypoints**
- **1.13 Architecture**
- **1.14 Changelog**
- <span id="page-23-1"></span>**1.15 Coding Guidelines**

Note: The coding guidelines are adopted from [ACE3](https://ace3mod.com/wiki/development/coding-guidelines.html) and Achilles follows ACE3 standards. However, this page should be used for actual code guidelines not ACE3.

## **Contents**

- *[Coding Guidelines](#page-23-1)*
	- *[1. Naming conventions](#page-26-0)*
		- \* *[1.1. Variable names](#page-26-1)*
			- · *[1.1.1. Global variable naming](#page-26-2)*
			- · *[1.1.2. Private variable naming](#page-26-3)*
			- · *[1.1.3. Function naming](#page-26-4)*
			- · *[1.1.4. Name case](#page-26-5)*
		- \* *[1.2. Files & config](#page-26-6)*
			- · *[1.2.1. SQF files](#page-26-7)*
			- · *[1.2.2. Header files](#page-26-8)*
			- · *[1.2.3. Own SQF file](#page-27-0)*
			- · *[1.2.4. Config elements](#page-27-1)*
		- \* *[1.3. String table](#page-27-2)*
	- *[2. Macro usage](#page-27-3)*
		- \* *[2.1. Module/PBO specific macro usage](#page-27-4)*
			- · *2.1.1.* FUNC *[macros, call tracing and non-Achilles/anonymous functions](#page-28-0)*
		- \* *[2.2. General purpose macros](#page-28-1)*
			- · *2.2.1.* setVariable*,* [getVariable](#page-28-2) *family macros*
			- · *2.2.2* STRING *[family macros](#page-29-0)*
			- · *2.2.3.* PATH *[family macros](#page-29-1)*
	- *[3. Functions](#page-30-0)*
		- \* *[3.1. Headers](#page-30-1)*
		- \* *[3.2. Includes](#page-30-2)*
			- · *[3.2.1. Reasoning](#page-30-3)*
	- *[4. Global variables](#page-31-0)*
	- *[5. Code style](#page-31-1)*
		- \* *[5.1. Curly bracket placement](#page-31-2)*
			- · *[5.1.2. Reasoning](#page-32-0)*
		- \* *[5.2. Indents](#page-32-1)*
		- \* *[5.3. Inline comments](#page-32-2)*
		- \* *[5.4. Comments in code](#page-33-0)*
		- \* *[5.5. Parentheses around code](#page-33-1)*
		- \* *[5.6. Negation operator](#page-34-0)*
		- \* *[5.7. Magic numbers](#page-34-1)*
- *[6. Code standards](#page-34-2)*
	- \* *[6.1. Error testing](#page-34-3)*
	- \* *[6.2. Unreachable code](#page-34-4)*
	- \* *[6.3. Function parameters](#page-34-5)*
	- \* *[6.4. Return values](#page-35-0)*
	- \* *[6.5. Private variables](#page-35-1)*
	- \* *[6.6. Lines of code](#page-35-2)*
	- \* *[6.7. Variable declarations](#page-35-3)*
	- \* *[6.8. Variable initialization](#page-36-0)*
	- \* *[6.9. Initialization expression in](#page-36-1)* for *loops*
	- \* *[6.10. Increment expression in](#page-36-2)* for *loops*
	- \* *6.11. Usage of* [getVariable](#page-37-0)
	- \* *[6.12. Global variables](#page-37-1)*
	- \* *[6.13. Temporary objects and variables](#page-37-2)*
	- \* *[6.14. Commented out code](#page-37-3)*
	- \* *[6.15. Constant global variables](#page-37-4)*
	- \* *[6.16. Logging](#page-38-0)*
	- \* *[6.17. Constant private variables](#page-38-1)*
	- \* *[6.18. Code used more than once](#page-38-2)*
- *[7. Design considerations](#page-38-3)*
	- \* *[7.1. Readability vs performance](#page-38-4)*
	- \* *[7.2. Scheduled vs unscheduled](#page-38-5)*
	- \* *[7.3. Event-driven](#page-38-6)*
	- \* *[7.4. Hashes](#page-39-0)*
		- · *[7.4.1. Hash lists](#page-39-1)*
- *[8. Performance considerations](#page-40-0)*
	- \* *[8.1. Adding elements to arrays](#page-40-1)*
	- \* *8.2.* [createVehicle](#page-41-0)
	- \* *8.3.* [createVehicle\(local\)](#page-41-1) *position*
	- \* *[8.4. Unscheduled vs scheduled](#page-41-2)*
	- \* *[8.5. Avoid](#page-41-3)* spawn *and* execVM
	- \* *[8.6. Empty arrays](#page-41-4)*
	- \* *8.7.* for *[loops](#page-41-5)*
	- \* *8.8.* [while](#page-42-0) *loops*
	- \* *8.9.* [waitUntil](#page-42-1)

## <span id="page-26-0"></span>**1.15.1 1. Naming conventions**

## <span id="page-26-1"></span>**1.1. Variable names**

#### <span id="page-26-2"></span>**1.1.1. Global variable naming**

All global variables must start with the Achilles prefix followed by the component, separated by underscores. Global variables may not contain the  $fnc$  prefix if the value is not callable code.

Example: achilles\_component\_myVariableName

*For Achilles, this is done automatically through the usage of the* GVAR *macro family.*

#### <span id="page-26-3"></span>**1.1.2. Private variable naming**

To make the code as readable as possible, try to use self-explanatory variable names and avoid using single character variable names.

Example: \_velocity instead of \_v

#### <span id="page-26-4"></span>**1.1.3. Function naming**

All functions shall use Achilles and the component name as a prefix, as well as the  $fnc$  prefix behind the component name.

Example: PREFIX\_COMPONENT\_fnc\_functionName

*For Achilles, this is done automatically through the usage of the* PREP *macro.*

#### <span id="page-26-5"></span>**1.1.4. Name case**

The only allowed case is camel case.

#### Correct:

```
private _myVeryLongVariable = "is long";
```
#### Incorrect:

```
private _MyVerylongVaRiAbLe = "is long";
```
#### <span id="page-26-6"></span>**1.2. Files & config**

#### <span id="page-26-7"></span>**1.2.1. SQF files**

Files containing SQF scripts shall have a file name extension of . sqf.

### <span id="page-26-8"></span>**1.2.2. Header files**

All header files shall have the file name extension of .hpp.

## <span id="page-27-0"></span>**1.2.3. Own SQF file**

All functions shall be put in their own . sqf file.

## <span id="page-27-1"></span>**1.2.4. Config elements**

Config files shall be split up into different header files, each with the name of the config and be included in the config.cpp of the component.

Example:

```
#include "Achilles_Settings.hpp"
```
Add in Achilles\_Settings.hpp:

```
class Achilles_Settings {
    // Content
};
```
#### <span id="page-27-2"></span>**1.3. String table**

All text that shall be displayed to a user shall be defined in a stringtable.xml file for multi-language support.

- There shall be no empty string table language values.
- All string tables shall follow the format as specified by [Tabler](https://github.com/bux/tabler) and the [translation guidelines](localization.html) form.

## <span id="page-27-3"></span>**1.15.2 2. Macro usage**

#### <span id="page-27-4"></span>**2.1. Module/PBO specific macro usage**

The family of GVAR macros define global variable strings or constants for use within a module. Please use these to make sure we follow naming conventions across all modules and also prevent duplicate/overwriting between variables in different modules. The macro family expands as follows, for the example of the module 'balls'.

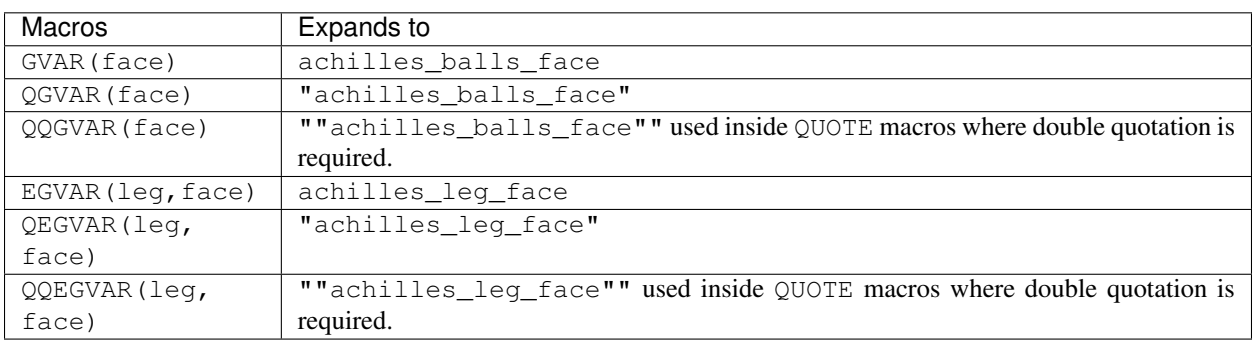

There also exists the FUNC family of macros.

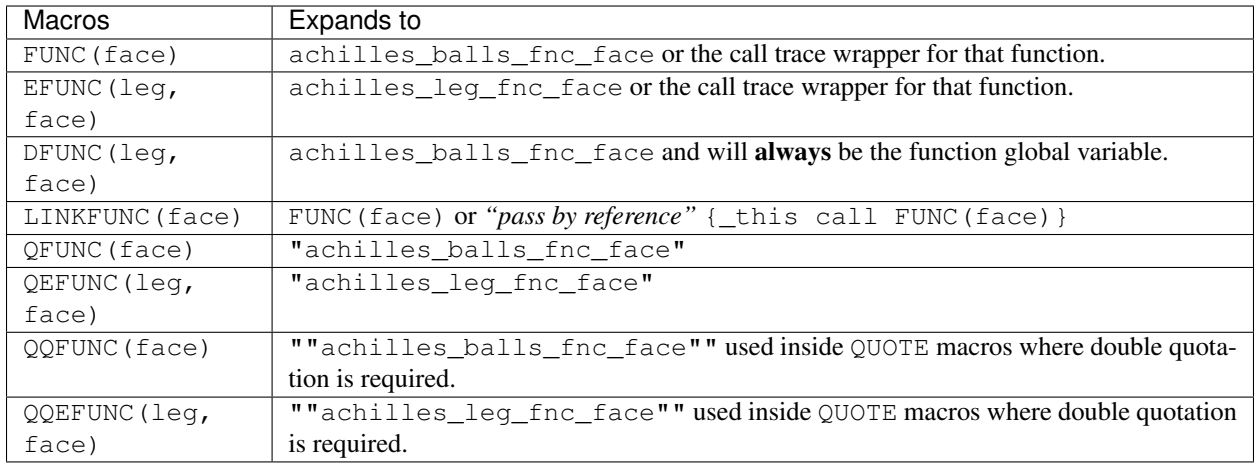

The FUNC and EFUNC macros shall not be used inside QUOTE macros if the intention is to get the function name or assumed to be the function variable due to call tracing (see below). If you need to 100% always be sure that you are getting the function name or variable use the DFUNC or DEFUNC macros. For example QUOTE (FUNC (face)) == "achilles\_balls\_fnc\_face" would be an illegal use of FUNC inside QUOTE.

Using FUNC or EFUNC inside a QUOTE macro is fine if the intention is for it to be executed as a function.

LINKFUNC macro allows to recompile function used in event handler code when function cache is disabled, e.g. player addEventHandler ["Fired", LINKFUNC(firedEH)]; will run updated code after each recompile.

## <span id="page-28-0"></span>**2.1.1. FUNC macros, call tracing and non-Achilles/anonymous functions**

Achilles implements a basic call tracing system that can dump the call stack on errors or wherever you want. To do this the FUNC macros in debug mode will expand out to include metadata about the call including line numbers and files. This functionality is automatic with the use of calls via FUNC and EFUNC, but any calls to other functions need to use the following macros.

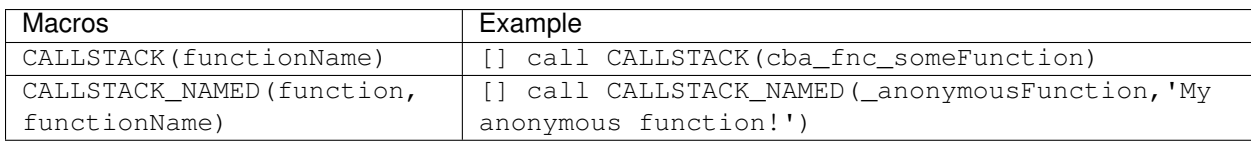

These macros will call these functions with the appropriate wrappers and enable call logging into them (but to no further calls inside obviously).

#### <span id="page-28-1"></span>**2.2. General purpose macros**

#### [CBA script\\_macros\\_common.hpp](https://github.com/CBATeam/CBA_A3/blob/master/addons/main/script_macros_common.hpp)

QUOTE is utilized within configuration files for bypassing the quote issues in configuration macros. So, all code segments inside a given config should utilize wrapping in the QUOTE macro instead of direct strings. This allows us to use our macros inside the string segments, such as QUOTE (\_this call FUNC(balls)).

#### <span id="page-28-2"></span>**2.2.1. setVariable, getVariable family macros**

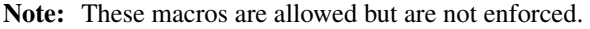

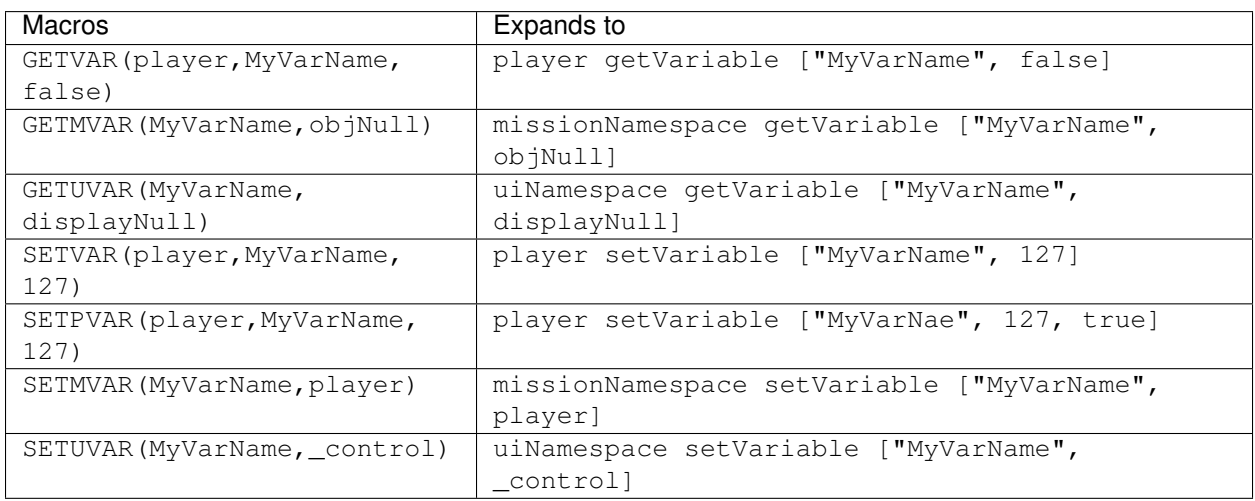

## <span id="page-29-0"></span>**2.2.2 STRING family macros**

Note that you need the strings in module stringtable.xml in the correct format:

```
STR_Achilles_<module>_<string>
```
Example: STR\_Achilles\_Balls\_Banana

Script strings (still requires localize to localize the string).

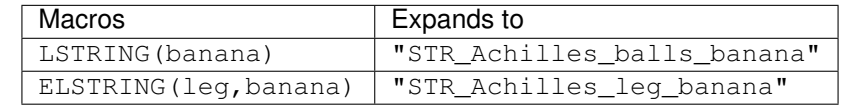

Config strings (requires  $\frac{1}{2}$  as the first character):

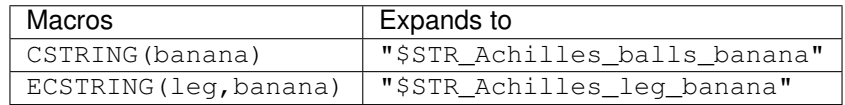

#### <span id="page-29-1"></span>**2.2.3. PATH family macros**

The family of path macros define global paths to files for use within a module. Please use these to reference files in Achilles. The macro family expands as follows, for the example of the module 'balls'.

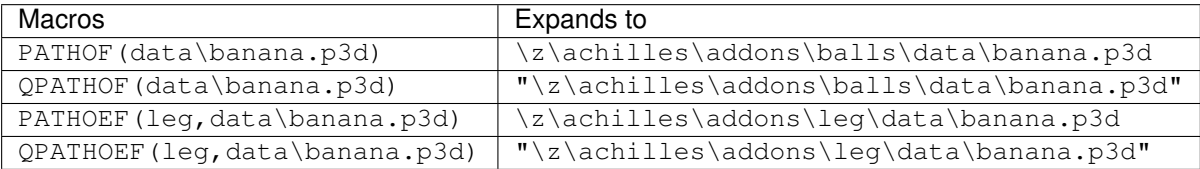

## <span id="page-30-0"></span>**1.15.3 3. Functions**

Functions shall be created in the functions/ subdirectory, named fnc\_functionName.sqf. They shall then be indexed via the PREP(functionName) macro in the XEH\_preInit.sqf file.

The PREP macro allows for CBA function caching, which drastically speeds up load times.

Note: Beware though that function caching is enabled by default and as such to disable it you need to #define DISABLE\_COMPILE\_CACHE above your #include "script\_components.hpp" include.

#### <span id="page-30-1"></span>**3.1. Headers**

Every function should have a header of the following format as the start of their function file:

```
/*
* Author: [Name of Author(s)]
* [Description]
*
* Arguments:
* 0: The first argument <STRING>
* 1: The second argument <OBJECT>
* 2: Multiple input types <STRING|ARRAY|CODE>
* 3: Optional input <BOOL> (default: true)
* 4: Optional input with multiple types <CODE|STRING> (default: {true})
* 5: Not mandatory input <STRING> (default: nil)
*
* Return Value:
* The return value <BOOL>
*
* Example:
* ["something", player] call achilles_common_fnc_myFunction
*
* Public: [Yes/No]
*/
```
Note: This is not the case for inline functions or functions not containing their own file.

#### <span id="page-30-2"></span>**3.2. Includes**

Every function includes the script\_component.hpp file just below the function header. Any additional includes or defines must be below this include.

All scripts written must be below this include and any potential additional includes or defines.

## <span id="page-30-3"></span>**3.2.1. Reasoning**

This ensures every function starts off in a uniform way and enforces function documentation.

## <span id="page-31-0"></span>**1.15.4 4. Global variables**

All global variables are defined in the XEH\_preInit.sqf file of the component they will be used in with an initial default value.

#### Note:

Exceptions:

- Dynamically generated global variables.
- Variables that do not origin from Achilles, such as BI global variables or a third party such as CBA.

## <span id="page-31-1"></span>**1.15.5 5. Code style**

To help with some parts of the coding style we recommend you get the plugin [EditorConfig](https://editorconfig.org/#download) for your editor. It will help with correct indentations and deleting trailing spaces.

#### <span id="page-31-2"></span>**5.1. Curly bracket placement**

Curly brackets  $({\ }{\ }$ ) which enclose a code block will be the first bracket placed on the line behind the statement in case of if, switch statements or while, waitUntil and for loops. The second brace will be placed on the same column as the statement and on a separate line.

- Opening brace on the same line.
- Closing brace in own line, the same level of indentation as the keyword.

#### Correct:

```
class Something: Or {
    class Other {
        foo = "bar";
    };
};
};
```
Incorrect:

```
class Something : Or
{
    class Other
    {
        foo = "bar";
    };
```
#### Incorrect:

```
class Something : Or {
    class Other {
        foo = "bar";};
    };
```
When using  $if$ /else, it is recommended to put else on the same line as the closing brace to save space:

```
if (alive player) then {
   player setDamage 1;
} else {
   hint ":(";
};
```
## <span id="page-32-0"></span>**5.1.2. Reasoning**

Putting the opening brace in its own line wastes a lot of space, and keeping the closing brace on the same level as the keyword makes it easier to recognize what exactly the brace closes.

## <span id="page-32-1"></span>**5.2. Indents**

Note: Indentations consist of 4 spaces. Tabs are not allowed.

Every new scope should be on a new indent. This will make the code easier to understand and read. Spaces are not allowed to trail on a line, the last character needs to be non-blank.

Correct:

```
cal1 \ellcall {
        if (/* condition */) then {
            /* code */};
    };
};
```
Incorrect:

```
call {
        call {
        if (/* condition */) then
        {
            /* code */};
        };
};
```
#### <span id="page-32-2"></span>**5.3. Inline comments**

Inline comments should use  $//$ . Usage of  $/*$   $*/$  is allowed for larger comment blocks.

Example:

```
//// Comment // < incorrect
// Comment // < correct
/* Comment */ // < correct
```
#### <span id="page-33-0"></span>**5.4. Comments in code**

Note: All code shall be documented by comments that describe what is being done.

This can be done through the function header and/or inline comments.

Comments within the code shall be used when they are describing a complex and critical section of code or if the subject code does something a certain way because of a specific reason. Unnecessary comments in the code are not allowed.

#### Correct:

```
// find the object with the most blood loss
_\text{higher}\lfloorhighestLoss = -1;
{
   if ([_x] call EFUNC(medical, qetBloodLoss) > _highestLoss) then {
        _highestLoss = <math>[_x]</math> call EFWC (medical, getBloodLoss);
        _\text{higher}};
} foreach _units;
```
#### Correct:

```
// Check if the unit is an engineer
(_object getvariable [QGVAR(engineerSkill), 0] >= 1);
```
#### Incorrect:

```
// Get the engineer skill and check if it is above 1
(_object getvariable [QGVAR(engineerSkill), 0] >= 1);
```
#### Incorrect:

```
// Get the variable myValue from the object
_myValue = _object getvariable [QGVAR(myValue), 0];
```
#### Incorrect:

```
// Loop through all units to increase the myvalue variable
{
    \overline{\phantom{x}} setvariable [QGVAR(myValue), (xqetivariate by QGVAR(myValue), 0]) + 1;
} forEach _units;
```
#### <span id="page-33-1"></span>**5.5. Parentheses around code**

When making use of parentheses  $($   $)$ , use few as possible, if not doing so, you decrease the readability of the code. Avoid statements such as:

if  $(! ((\_value)))$  then  $\{\}$ ;

However, the following is allowed:

 $value = (array select 0) select 1;$ 

Any conditions in statements shall always be wrapped around brackets.

```
if (! -value) then { };
if (_value) then { };
```
#### <span id="page-34-0"></span>**5.6. Negation operator**

When using conditions with the negation operator (!), we recommend using a space between the value and the operator.

Example:

if (! \_myVariable) then { };

This does not affect the comparison operator:

```
if (_myVariable != _myOtherVariable) then { };
```
#### <span id="page-34-1"></span>**5.7. Magic numbers**

There shall be no magic numbers. Any magic number shall be put in a #define either at the top of the .sqf file (below the header) or in the script\_component.hpp file in the root directory of the component (recommended) in case it is used in multiple locations.

#### Magic numbers are any of the following:

- A constant numerical or text value used to identify a file format or protocol.
- Distinctive unique values that are unlikely to be mistaken for other meanings.
- Unique values with unexplained meaning or multiple occurrences which could (preferably) be replaced with named constants.

## <span id="page-34-2"></span>**1.15.6 6. Code standards**

#### <span id="page-34-3"></span>**6.1. Error testing**

If a function returns error information, then that error information will be tested.

#### <span id="page-34-4"></span>**6.2. Unreachable code**

There shall be no unreachable code.

#### <span id="page-34-5"></span>**6.3. Function parameters**

Parameters of functions must be retrieved through the user of param or params commands. If the function is part of the public API, parameters must be checked on allowed data types and values through the usage of above-mentioned commands.

Usage of the CBA macro PARAM\_x or BIS\_fnc\_param is deprecated and not allowed within Achilles.

## <span id="page-35-0"></span>**6.4. Return values**

Functions and code blocks that have a specific return value must be a meaningful return value. If it has no meaningful return value, then the function should return nil.

#### <span id="page-35-1"></span>**6.5. Private variables**

All private variables shall make use of the private keyword on initialization. When declaring a private variable before initialization, usage of the private ARRAY syntax is allowed.

Exceptions to this rule are variables obtained from an array, which shall be done with the usage of the params command family, which ensures the variable is declared as private.

#### Correct:

```
private _myVariable = "hello world";
```
#### Correct:

```
_myArray params ["_elementOne", "_elementTwo"];
```
#### Incorrect:

```
eelementOne = myArray select 0;
_elementTwo = _myArray select 1;
```
#### <span id="page-35-2"></span>**6.6. Lines of code**

Any function shall contain no more that 250 lines of code, excluding the function header and any includes.

#### <span id="page-35-3"></span>**6.7. Variable declarations**

Declarations should be at the smallest feasible scope.

#### Correct:

```
if (call FUNC(myCondition)) then {
   private _areAllAboveTen = true; // \le smallest feasable scope
    {
        if (x \ge 10) then {
            _areAllAboveTen = false;
        };
    } forEach _anArray;
    if (_areAllAboveTen) then {
        hint "all values are above ten!";
    };
};
```
#### Incorrect:

```
private _areAllAboveTen = true; // \leftarrow this is bad, because it can be initialized in.
˓→the if statement
if (call FUNC(myCondition)) then {
   {
        if (x \ge 10) then {
            _areAllAboveTen = false;
        };
    } forEach _anArray;
   if (_areAllAboveTen) then {
        hint "all values are above ten!";
    };
};
```
#### <span id="page-36-0"></span>**6.8. Variable initialization**

Private variables will not be introduced until they can be initialized with meaningful values.

#### Correct:

private \_myVariable = [1, 2] select \_condition;

Correct:

```
private _myVariable = 0; // good because the value will be used
{
    _x params ["_value", "_amount"];
    if (\text{value} > 0) then {
        _myVariable = _myVariable + _amount;
    };
} forEach _array;
```
Incorrect:

```
private _myvariable = 0; // Bad because it is initialized with a zero, but this value
˓→does not mean anything
if (_condition) then {
   myVariable = 1;} else {
   _myvariable = 2;
};
```
#### <span id="page-36-1"></span>**6.9. Initialization expression in for loops**

The initialize expression in a  $for$  loop shall perform no actions other than to initalize the value of a single  $for$  loop parameter.

#### <span id="page-36-2"></span>**6.10. Increment expression in for loops**

The increment expression in a for loop shall perform no action other than to change a single loop parameter to the next value for the loop.

#### <span id="page-37-0"></span>**6.11. Usage of getVariable**

When using getVariable, there shall either be a default value given in the statement or the return value shall be checked for correct data type as well as the return value. A default value may not be given after a nil check.

Correct:

```
_return = object getVariable ["varName", 0];
```
Correct:

```
_return = object getVariable "varName";
if (isNil "_return") exitWith {};
```
Incorrect:

```
_return = _obj getVariable "varName";
if (isNil "_return") then { _return = 0; };
```
## <span id="page-37-1"></span>**6.12. Global variables**

Global variables should not be used to pass along information from one function to another. Use arguments instead.

Correct:

```
fnc_example = {
   params ["_content"];
   hint _content;
};
["hello my variable"] call fnc_example;
```
Incorrect:

```
fnc_example = {
   hint GVAR(myVariable);
};
GVAR(myVariable) = "hello my variable";
call fnc_example;
```
#### <span id="page-37-2"></span>**6.13. Temporary objects and variables**

Unnecessary temporary objects or variables should be avoided.

#### <span id="page-37-3"></span>**6.14. Commented out code**

Code that is not used (commented out) shall be removed.

#### <span id="page-37-4"></span>**6.15. Constant global variables**

There shall be no constant global variables, constants shall be put in a #define.

## <span id="page-38-0"></span>**6.16. Logging**

Functions shall whenever possible and logical, make use of logging functionality through the logging and debugging macros from CBA and Achilles.

#### <span id="page-38-1"></span>**6.17. Constant private variables**

Constant private variables that are used more than once shall be put in a #define.

#### <span id="page-38-2"></span>**6.18. Code used more than once**

Any piece of code that could/is used more than once, shall be put in a function and it's separate . sqf file unless this code is less as 5 lines and used only in a *[per-frame handler](#page-42-1)*.

## <span id="page-38-3"></span>**1.15.7 7. Design considerations**

#### <span id="page-38-4"></span>**7.1. Readability vs performance**

This is an open source project that will have different maintainers over its lifespan. When writing code, keep in mind that other developers will also need to understand your code. Balancing readability and performance is a non-black and white subject.

#### The rule of thumb is:

- When improving the performance of code that sacrifices readability (or vice-versa), first see if the design of the implementation is done in the best way possible.
- Document that change with the reasoning in the code.

## <span id="page-38-5"></span>**7.2. Scheduled vs unscheduled**

Note: Avoid the usage of scheduled space as much as possible and stay in unscheduled.

This is to provide a smooth experience to the user by guaranteeing code to run when we want it. See *[Performance](#page-41-3) [considerations, spawn and execVM](#page-41-3)* for more information.

This also helps avoid various bugs as a result of unguaranteed execution sequences when running multiple scripts.

#### <span id="page-38-6"></span>**7.3. Event-driven**

All Achilles components shall be implemented in an event-driven fashion. This is done to ensure code only runs when it is required and allows for modularity through low coupling components.

Event handlers in Achilles are implemented through the CBA event system. They should be used to trigger or allow triggering of specific functionality.

More information on the [CBA events system](https://github.com/CBATeam/CBA_A3/wiki/Custom-Events-System) and [CBA player events](https://github.com/CBATeam/CBA_A3/wiki/Player-Events) pages.

Warning: BI's event handlers (addEventHandler, addMissionEventHandler) are slow when passing a large code variable. Use a short code block that calls the function you want.

```
player addEventHandler ["Fired", FUNC(handleFired)]; // bad
player addEventHandler ["Fired", {call FUNC(handleFired)}]; // good
```
## <span id="page-39-0"></span>**7.4. Hashes**

When a key-value pair is required, make use of the hash implementation from Achilles.

Hashes are a variable type that store key value pairs. They are not implemented natively in SQF, so there are a number of macros and functions for their usage in Achilles. If you are unfamiliar with the idea, they are similar in function to getVariable / setVariable but do not require an object to use.

The following example is a simple usage using our macros which will be explained further below.

```
hash = HASHCREATE;HASH_SET(_hash,"key","value");
if (HASH_HASKEY(_hash,"key")) then {
   player sideChat format ["val: %1", HASH_GET(_hash,"key"); // will print out "val:
˓→value"
};
HASH_REM(_hash,"key");
if (HASH_HASKEY(_hash,"key")) then {
    // this will never execute because we removed the hash key/value pair "key"
};
```
A description of the above macros is below.

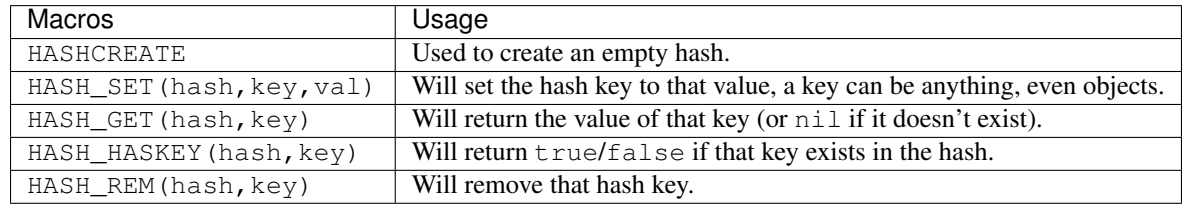

## <span id="page-39-1"></span>**7.4.1. Hash lists**

A hash list is an extension of a hash. It is a list of hashes!

The reason for having this special type of storage container rather than using a normal array is that an array of normal hashes that are similar will duplicate a large amount of data in their storage of keys. A hash list, on the other hand, uses a common list of keys and an array of unique value containers.

The following will demonstrate their usage.

```
\text{defaultKeys} = [\text{"key1"}, "key2", "key3"];
// create a new hashlist using the above keys as default
_hashList = HASHLIST_CREATELIST(_defaultKeys);
//lets get a blank hash template out of this hashlist
_hash = HASHLIST_CREATEHASH(_hashList);
```
(continues on next page)

(continued from previous page)

```
//_hash is now a standard hash...
HASH_SET(_hash,"key1","1");
//to store it to the list we need to push it to the list
HASHLIST_PUSH(_hashList, _hash);
//now lets get it out and store it in something else for fun
//it was pushed to an empty list, so it's index is 0
_anotherHash = HASHLIST_SELECT(_hashList,0);
// this should print "val: 1"
player sideChat format["val: %1", HASH_GET(_anotherHash,"key1")];
//Say we need to add a new key to the hashlist
//that we didn't initialize it with? We can simply
//set a new key using the standard HASH_SET macro
HASH_SET(_anotherHash,"anotherKey","another value");
```
As you can see above, working with hash lists is fairly simple, a more in-depth explanation of the macros is below.

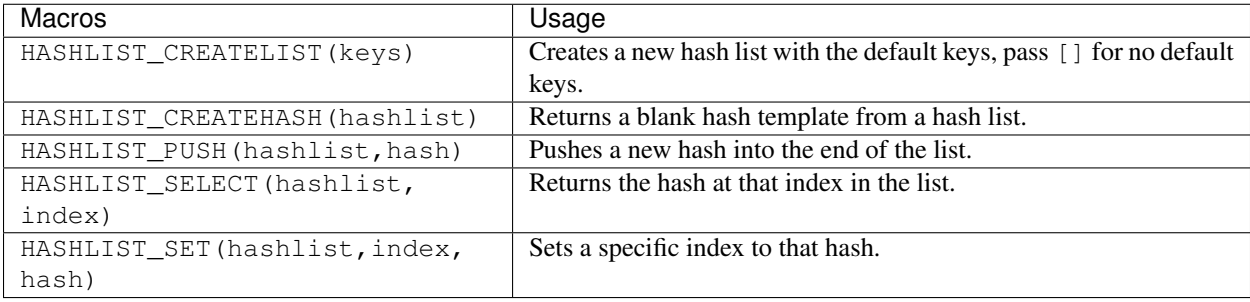

Note: Hashes and hash lists are implemented with SQF arrays, and as such, they are passed by reference to other functions. Remember to make copies (using the + operator) if you intend for the hash or hash list to be modified without the need for changing the original value.

## <span id="page-40-0"></span>**1.15.8 8. Performance considerations**

#### <span id="page-40-1"></span>**8.1. Adding elements to arrays**

When adding new elements to an array, pushBack shall be used instead of the binary addition or set. When adding multiple elements to an array append may be used instead.

Correct:

```
_array pushBack _value;
```
## Correct:

```
array append [1, 2, 3];
```
## Incorrect:

\_array set [count \_array, \_value];  $_{\text{array}}$  =  $_{\text{array}}$  + [ $_{\text{value}}$ ];

When adding an new element to a dynamic location in an array or when the index is pre-calculated, set may be used.

When adding multiple elements to an array, the binary addition may be used for the entire addition.

#### <span id="page-41-0"></span>**8.2. createVehicle**

createVehicle array shall be used.

#### <span id="page-41-1"></span>**8.3. createVehicle(local) position**

createVehicle(local) used with a non- $[0, 0, 0]$  position shall be used, except on # objects (e.g. #lightsource, #soundsource) where empty position search is not performed.

This code requires  $~1.00$  ms and will be higher with more objects near the wanted position:

```
_vehicle = _type createVehicleLocal _posATL;
_vehicle setPosATL _posATL;
```
While this one requires ~0.04 ms:

```
_vehicle = _type createVehicleLocal [0, 0, 0];
_vehicle setPosATL _posATL;
```
#### <span id="page-41-2"></span>**8.4. Unscheduled vs scheduled**

All code that has a visible effect for the user or requires time specific guaranteed execution shall be written in unscheduled space.

#### <span id="page-41-3"></span>**8.5. Avoid spawn and execVM**

execVM and spawn are to be avoided wherever possible.

#### <span id="page-41-4"></span>**8.6. Empty arrays**

When checking if an array is empty is EqualTo shall be used.

#### <span id="page-41-5"></span>**8.7. for loops**

**for** "\_y" **from** # to # step # do { ... }

shall be used instead of

**for** [{ ... }, { ... }, { ... }] do { ... };

whenever possible.

#### <span id="page-42-0"></span>**8.8. while loops**

While is only allowed when used to perform an unknown finite amount of steps with unknown or variable increments. Infinite while loops are not allowed.

#### Correct:

```
\_original = _Object getvariable [QGVAR(value), 0];
while {_original < _weaponThreshold} do {
   _original = [_original, _weaponClass] call FUNC(getNewValue);
}
```
#### Incorrect:

```
while {true} do {
    // anything
};
```
#### <span id="page-42-1"></span>**8.9. waitUntil**

The waitUntil command shall not be used. Instead, make use of CBA's CBA\_fnc\_waitUntilAndExecute.

```
[params ["_unit"];
_unit getVariable [QGVAR(myVariable), false]
},
{
   params ["_unit"];
   // Execute any code
}, [_unit]] call CBA_fnc_waitUntilAndExecute;
```
# <span id="page-42-2"></span>**1.16 Creating Documentation**

## **Contents**

- *[Creating Documentation](#page-42-2)*
	- *[1. Installation](#page-43-0)*
		- \* *[1.1. Python 3](#page-43-1)*
		- \* *[1.2. Git Bash](#page-44-0)*
		- \* *[1.3. Sphinx](#page-44-1)*
		- \* *[1.4. Make](#page-44-2)*
			- · *[1.4.1. Adding Make to the](#page-45-0)* PATH *variable*
	- *[2. Editor set up](#page-47-0)*
		- \* *[2.1. Visual Studio Code](#page-47-1)*
	- *[3. Cloning the repository](#page-47-2)*

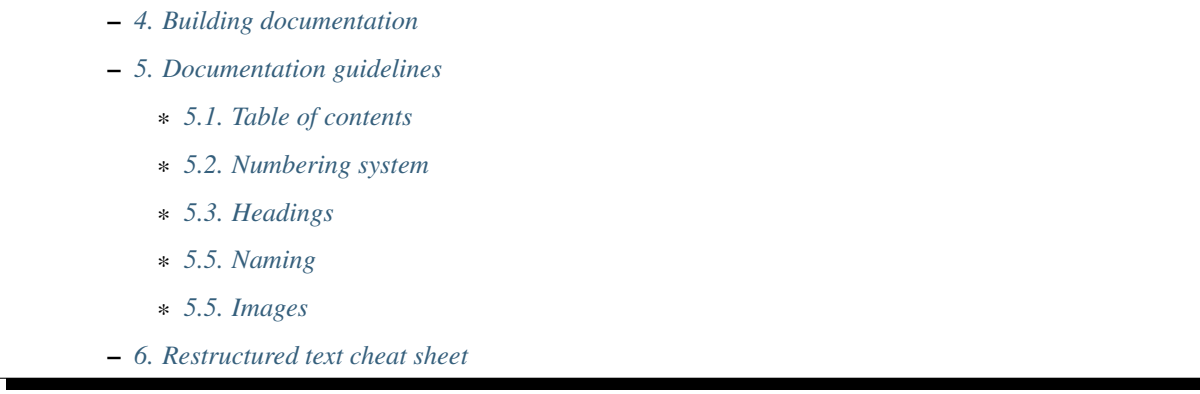

To get started with contributing to the Achilles Lexicon, we have to do some first steps in case you don't have the tools or if you do, then you can jump right in, but before so, get acquainted with the guidelines we follow.

# <span id="page-43-0"></span>**1.16.1 1. Installation**

Note: If you have any of these already installed then you can skip that step.

## <span id="page-43-1"></span>**1.1. Python 3**

To get started, we need to install Python 3. Dowload the latest version of Python [at the Python website.](https://www.python.org/downloads/)

When installing Python, remember to check *Add Python 3.x to PATH*

⊠ Add Python 3.7 to PATH

Choose the default install option - *Install Now*

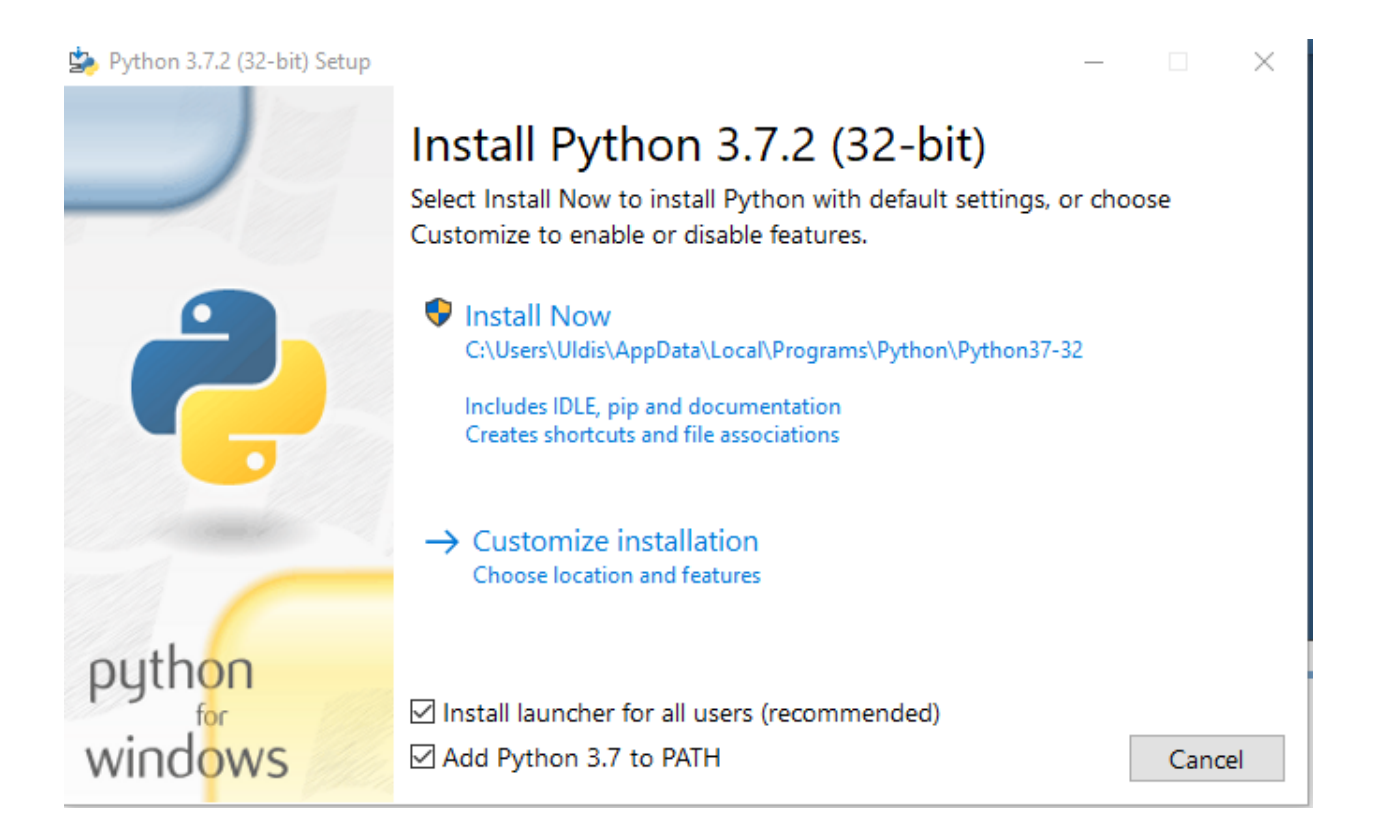

#### <span id="page-44-0"></span>**1.2. Git Bash**

To get the documentation and later save your changes and upload them to GitHub, we need Git.

To download Git, go to the [Git project website.](https://git-scm.com/downloads)

Follow the default installer options and you should be fine.

#### <span id="page-44-1"></span>**1.3. Sphinx**

To install Sphinx open Git Bash and run the following command:

pip install sphinx

Tip: If running the above command, you experience and error: try running Git Bash as administrator.

#### <span id="page-44-2"></span>**1.4. Make**

We use Make for easy building of documentation which can also be used to display any errors.

Download Make from [here.](http://gnuwin32.sourceforge.net/downlinks/make.php) Install it following all the defaults.

Once installed, you should add the Make directory path to the PATH system variable.

## <span id="page-45-0"></span>**1.4.1. Adding Make to the PATH variable**

1. Find the Edit the system environment variables in Control Panel or in Search for Windwos 10 machines.

|              | $\overline{\mathbb{F}}$ | ٦                                                      | ි |  | Filters $\vee$ |
|--------------|-------------------------|--------------------------------------------------------|---|--|----------------|
| ⋒            | Best match              |                                                        |   |  |                |
|              |                         | Edit the system environment variables<br>Control panel |   |  |                |
|              |                         |                                                        |   |  |                |
|              |                         |                                                        |   |  |                |
|              |                         |                                                        |   |  |                |
|              |                         |                                                        |   |  |                |
|              |                         |                                                        |   |  |                |
|              |                         |                                                        |   |  |                |
|              |                         |                                                        |   |  |                |
|              |                         |                                                        |   |  |                |
| Ø.           |                         |                                                        |   |  |                |
| $\mathbf{r}$ |                         |                                                        |   |  |                |
| H            | Ω                       | path                                                   |   |  |                |

2. Click on the environment variables button.

Environment Variables...

3. Find the Path variable under the System variables and press Edit.

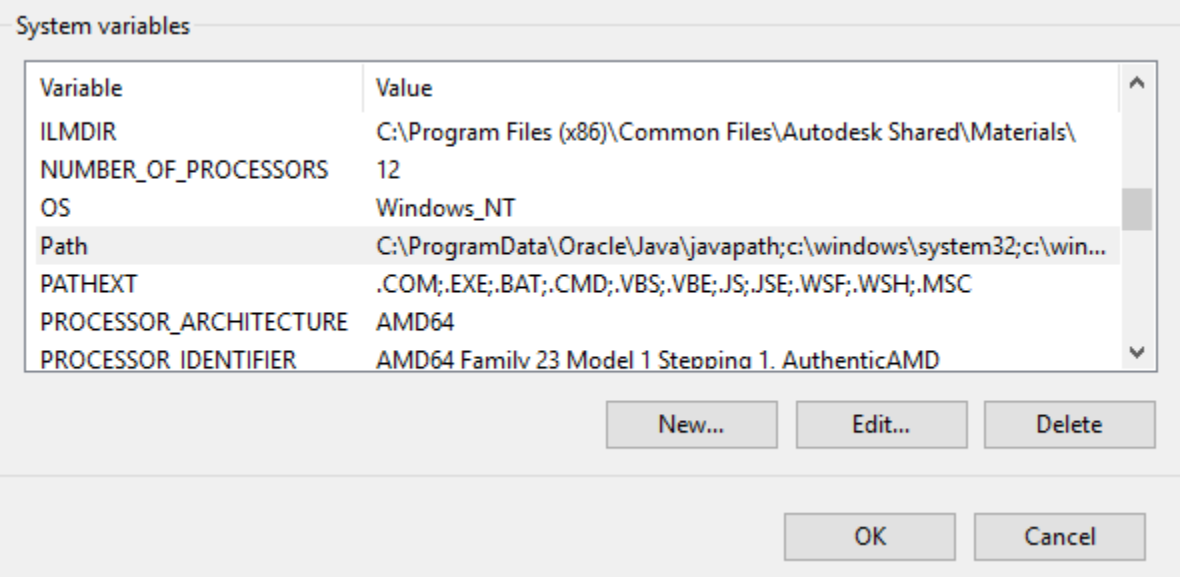

4. Press New and enter the installation directory of Make and add bin to the path and save.

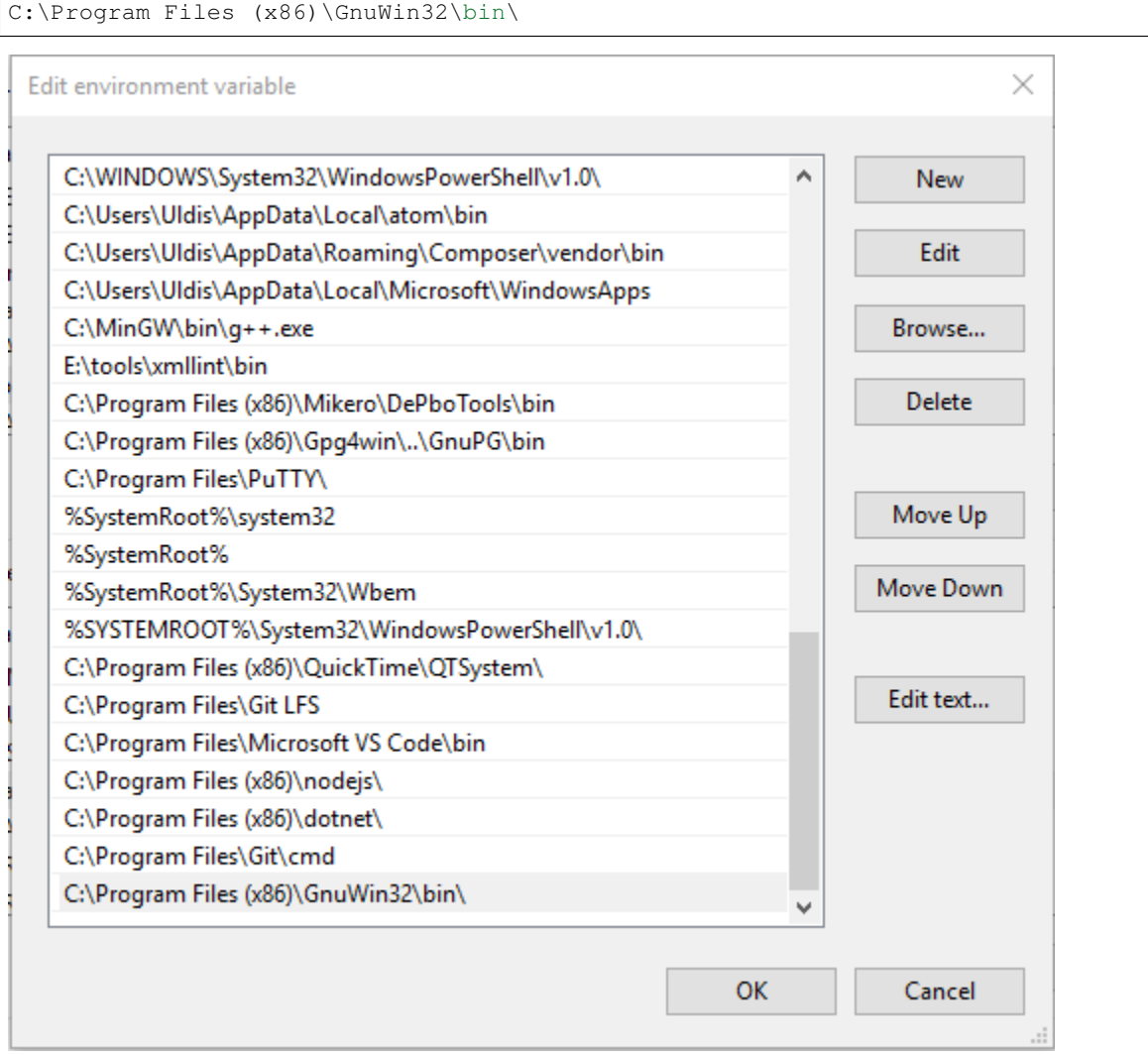

5. After this you should be able to run make in Git Bash and you should see the following:

make make: \*\*\* No targets specified **and** no makefile found. Stop.

Note: If you run the make command in Git Bash and see the following:

```
make
bash: make: command not found
```
Restart all open Git Bash'es to refresh the loaded PATH variable.

## <span id="page-47-0"></span>**1.16.2 2. Editor set up**

#### <span id="page-47-1"></span>**2.1. Visual Studio Code**

If you are using Visual Studio Code, we recommend using the following extensions to provide a better documentation experience.

• [reStructuredText](https://marketplace.visualstudio.com/items?itemName=lextudio.restructuredtext) for editing restructured text and having a preview in-editor.

## <span id="page-47-2"></span>**1.16.3 3. Cloning the repository**

Tip: To quickly open up the directory you want in Git Bash, you can use the context menu (Right Mouse Button) in Windows Explorer and click Git Bash Here.

To get Achilles, you need to **fork** Achilles and open up Git Bash and run the following commands:

```
git clone https://github.com/YourUserNameHere/Achilles/
cd Achilles/
git checkout rewrite
git checkout -b aMeaningfulBranchNameHere
```
## <span id="page-47-3"></span>**1.16.4 4. Building documentation**

To build documentation locally and to test for errors, run the following in Git Bash:

```
cd docs/
make html
```
If documentation was built without warnings and errors, then you can create a commit and push to GitHub:

```
git add .
git commit -m "Enter a meaningful commit message here"
git push origin aMeaningfulBranchNameHere
```
Afterwards, go into GitHub and create a [pull request.](https://help.github.com/en/articles/creating-a-pull-request-from-a-fork)

## <span id="page-48-0"></span>**1.16.5 5. Documentation guidelines**

## <span id="page-48-1"></span>**5.1. Table of contents**

Each page should have a table of contents, which is a restructured text directive called . . contents: ..

#### <span id="page-48-2"></span>**5.2. Numbering system**

All pages must contain numbered headings with the format:  $x \cdot x \cdot x$ .

Note: Note the last dot after all the numbers.

The deepest level you can go into is 3 levels deep  $(x, x, x)$ .

#### <span id="page-48-3"></span>**5.3. Headings**

Headings are formatted as follows:

```
Page title (section) (will be displayed in the left sidebar)
============================================================
Typically, here you would insert the table of contents.
1. Subsection
-------------
This is a subsection.
1.1. Subsubsection
^^^^^^^^^^^^^^^^^^^^^^^
This is a subsubsection.
1.1.1. Paragraph
""""""""""""""""
This is a paragraph.
1.1.2. Another paragraph
""""""""""""""""""""""""
This is another paragraph.
2. Different subsection
  -----------------------
This is a completely different subsection.
```
Warning: Notation under headings are to be the exact length as the title, otherwise it is considered a error.

## <span id="page-49-0"></span>**5.5. Naming**

All pages, sections, subsections, etc. are to have a meaningful name and should closely represent the actual content under the heading.

Page titles should not start with numbers unless absolutely necessary.

Headings should avoid using complicated names that would be difficult to understand by inexperienced users.

Headings are to be short and concise without being overly long to prevent issues on mobile devices.

Headings are to start with a capital letter but then follow lowercase.

Note: In case there is an acronym (should be avoided), a name or anything else that should start with a capital letter, then it is to be considered an exception to the naming rule above.

## <span id="page-49-1"></span>**5.5. Images**

To declutter the directory structure, images should be in separate directories, where only images are stored for only one page.

## <span id="page-49-2"></span>**1.16.6 6. Restructured text cheat sheet**

A useful and more comprehensive cheat sheet for restructured text can be found on [Thomas Cokelaer's](https://thomas-cokelaer.info/tutorials/sphinx/rest_syntax.html) website.

# **1.17 Installation**

# **1.18 Translating Achilles**

## **1.19 Contribute**

# **1.20 Roadmap**

# **1.21 Team**